MathWorks<sup>®</sup>

# **Automatically Convert MATLAB code to C code**

Generate readable and portable C code from your MATLAB algorithms

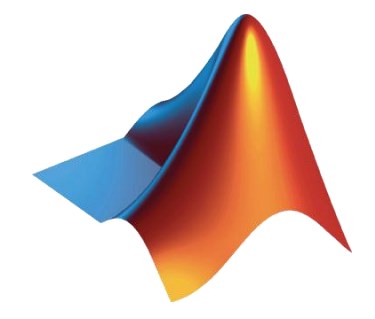

*Daryl Ning Applications Engineer*

*MathWorks Australia Level 5, Tower 1 495 Victoria Ave CHATSWOOD NSW 2067*

© 2014 The MathWorks, Inc.**1**

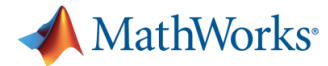

## **Example: Euclidean distance measure**

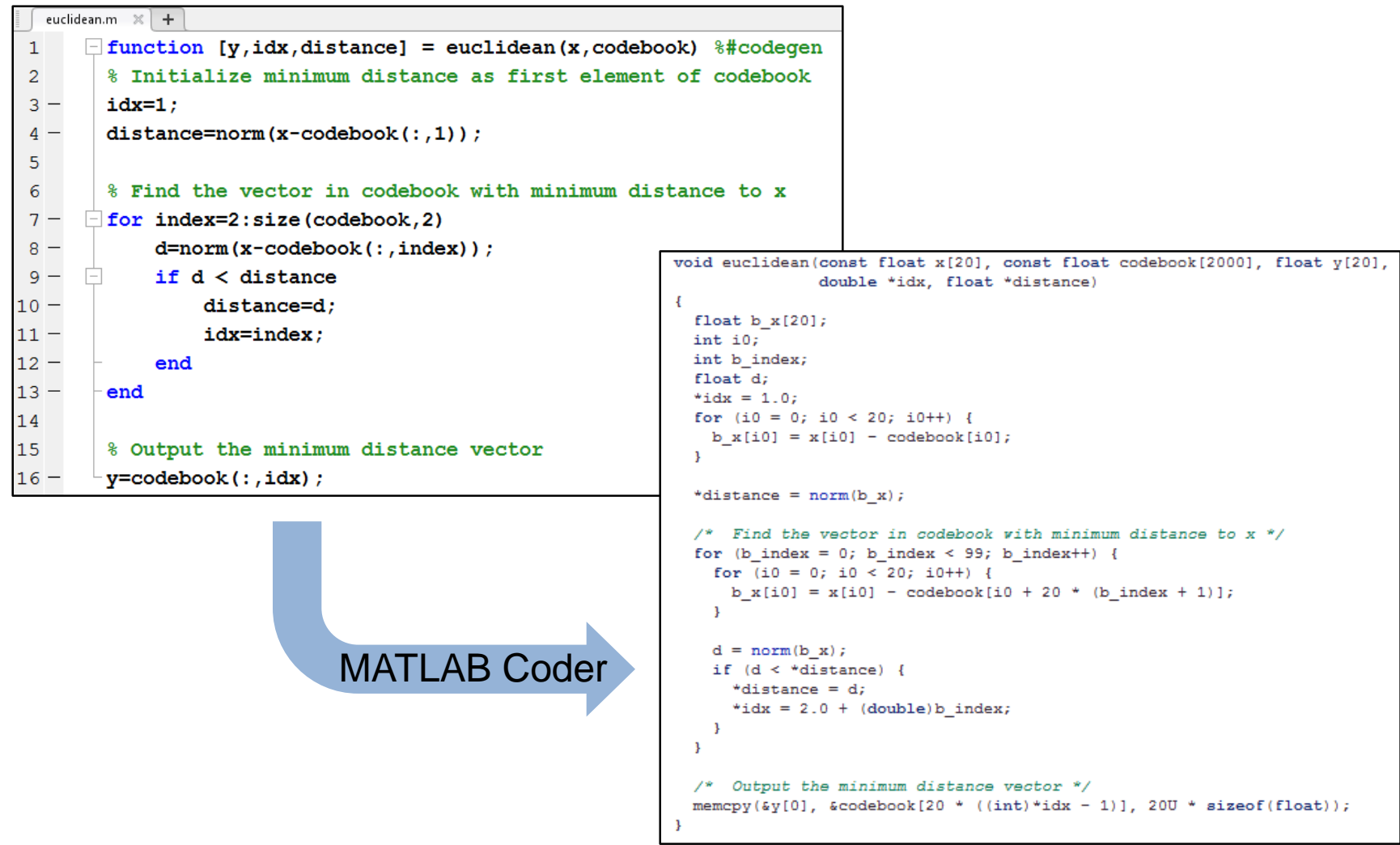

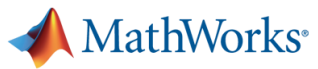

#### **iSonea Develops Mobile App and Server Software for Wheeze Detection and Asthma Management**

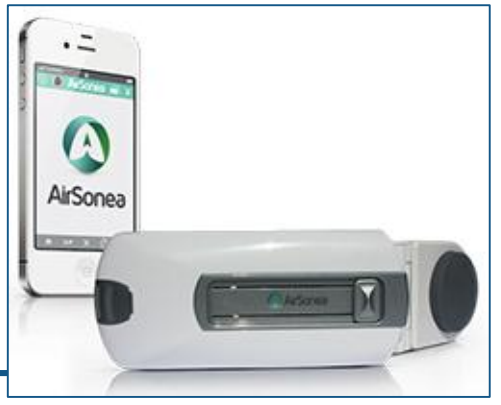

**Challenge**

Develop and implement an acoustic respiratory monitoring system for wheeze detection and asthma management

#### **Solution**

Develop algorithms for detecting wheeze and ambient noise in MATLAB, and use MATLAB Coder to generate code from the algorithms for mobile devices and a web server

#### **Results**

- Manual coding effort reduced
- **Algorithm development iterations accelerated**
- Code maintenance overhead reduced

**The AirSonea device, which connects to an asthma patient's smartphone and communicates with wheeze analysis algorithms on iSonea's server.**

**"MATLAB enables us to rapidly develop, debug, and test soundprocessing algorithms, and MATLAB Coder simplifies the process of implementing those algorithms in C. There's no other environment or programming language that we could use to produce similar results in the same amount of time."**

> **Mark Mulvey iSonea**

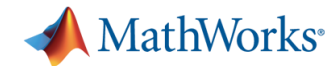

## **Baker Hughes** *Oilfield Services Company*

- Deployed a real time algorithm that optimizes the drilling process and lowers the cost of operations
- "*This workflow shortened the development process by eliminating the need for maintaining and testing the same algorithm in two languages.* " Dr. Christian Hansen, Baker Hughes

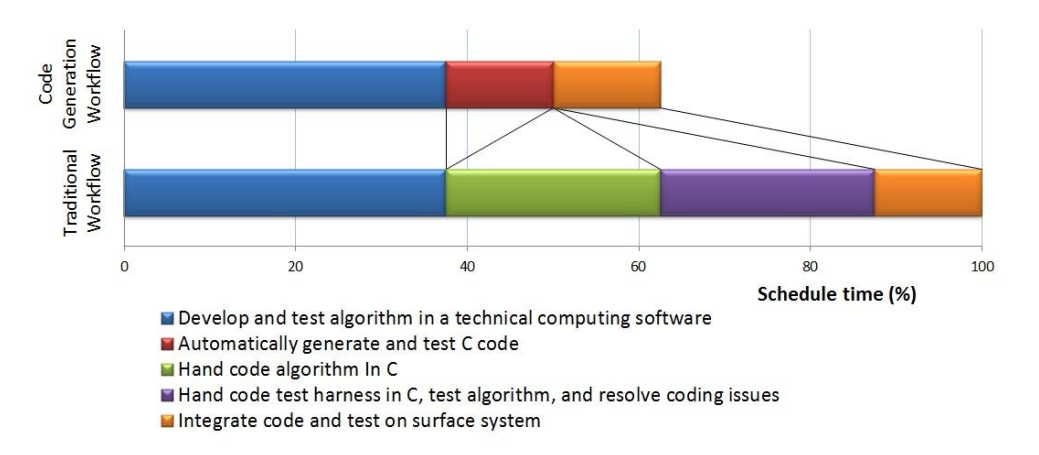

 [http://www.edn.com/design/systems-design/4421993/1/Reducing](http://www.edn.com/design/systems-design/4421993/1/Reducing-risk-in-implementing-technical-computing-algorithms)risk-in-implementing-technical-computing-algorithms

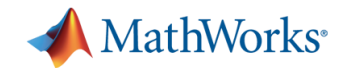

## **Agenda**

#### **-** Motivation

- Why translate MATLAB to C?
- Challenges of manual translation
- Using MATLAB Coder
	- Three-step workflow for generating code
- Use cases
	- Integrate algorithms with external C code
	- Accelerate through MEX
	- Prototype by generating EXE
	- Integration with Simulink and Embedded Coder
	- Other deployment solutions
- Summary

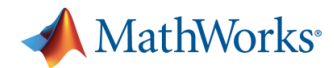

# **Why Engineers Translate MATLAB to C**

**Implement** C code on processors or hand off to software engineers **.c**

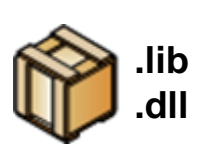

**Integrate** MATLAB algorithms with existing C environment using source code and static/dynamic libraries

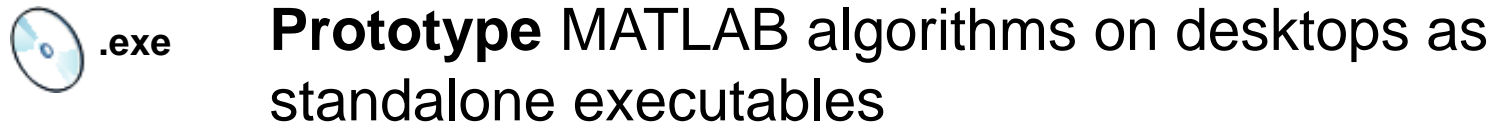

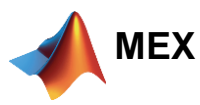

**Accelerate** user-written MATLAB algorithms

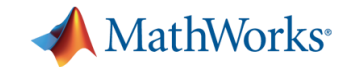

### **Algorithm Development Process**

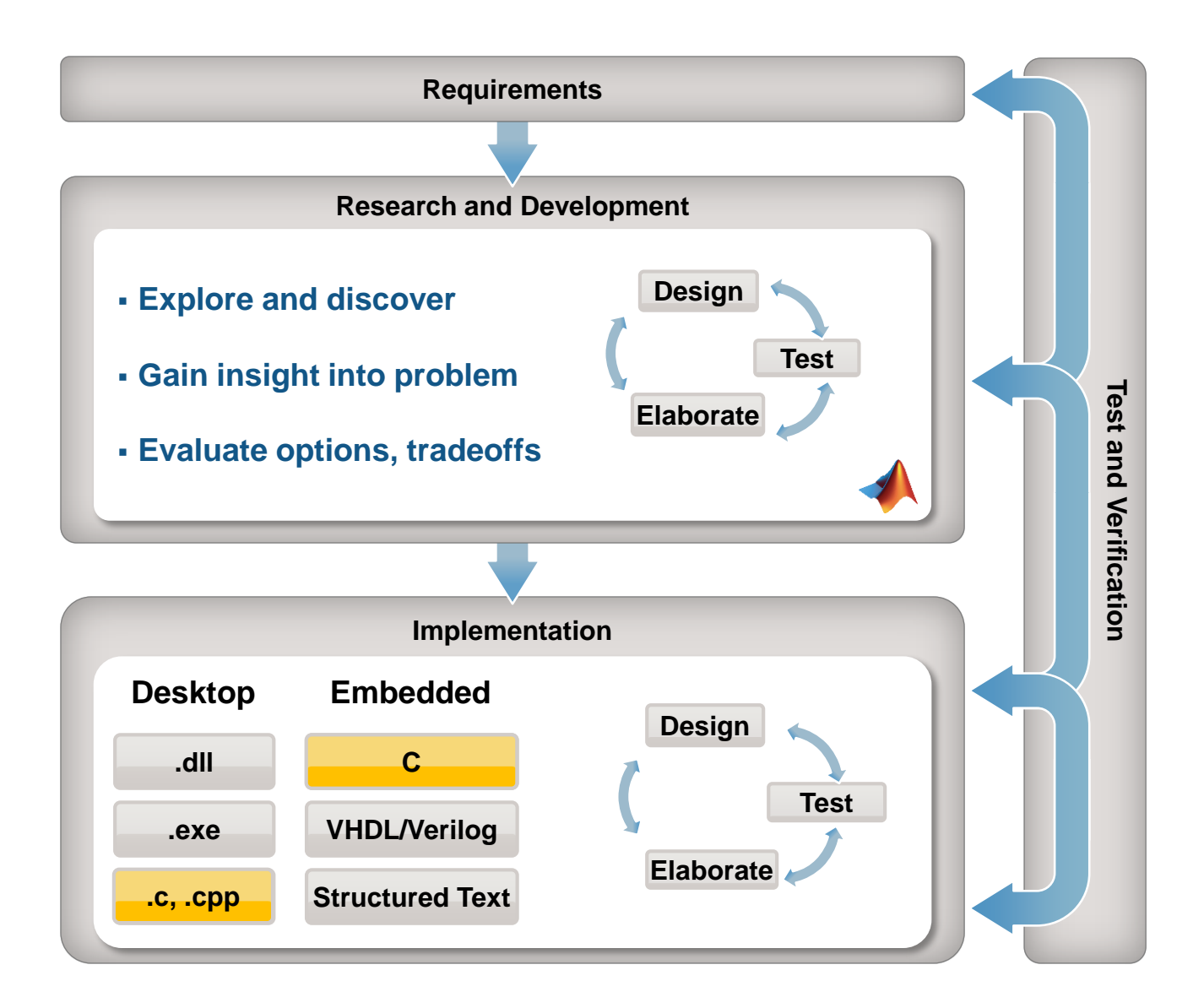

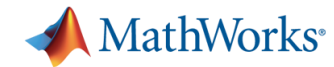

# **Technical Computing Workflow**

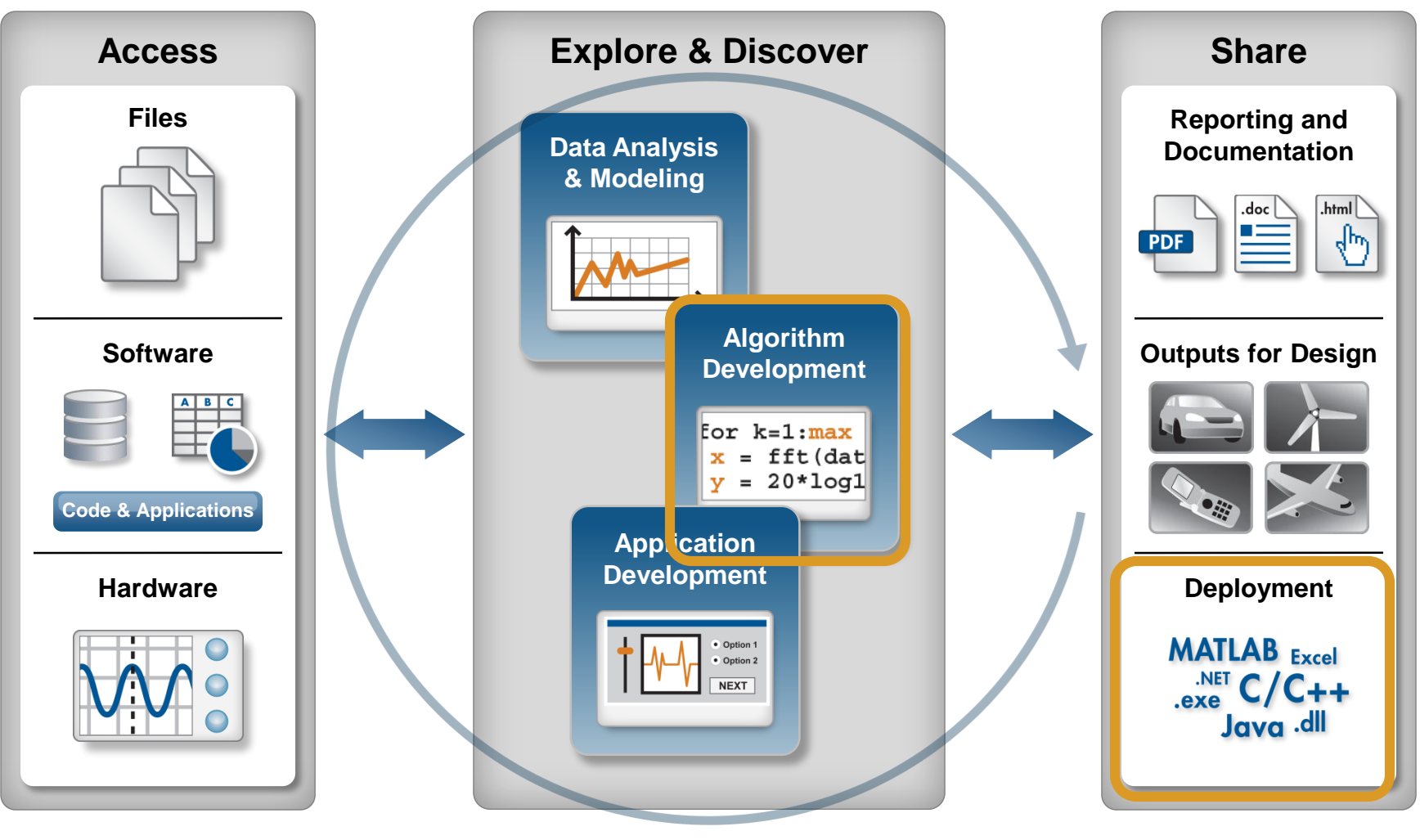

**Automate**

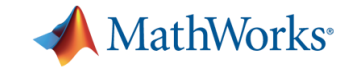

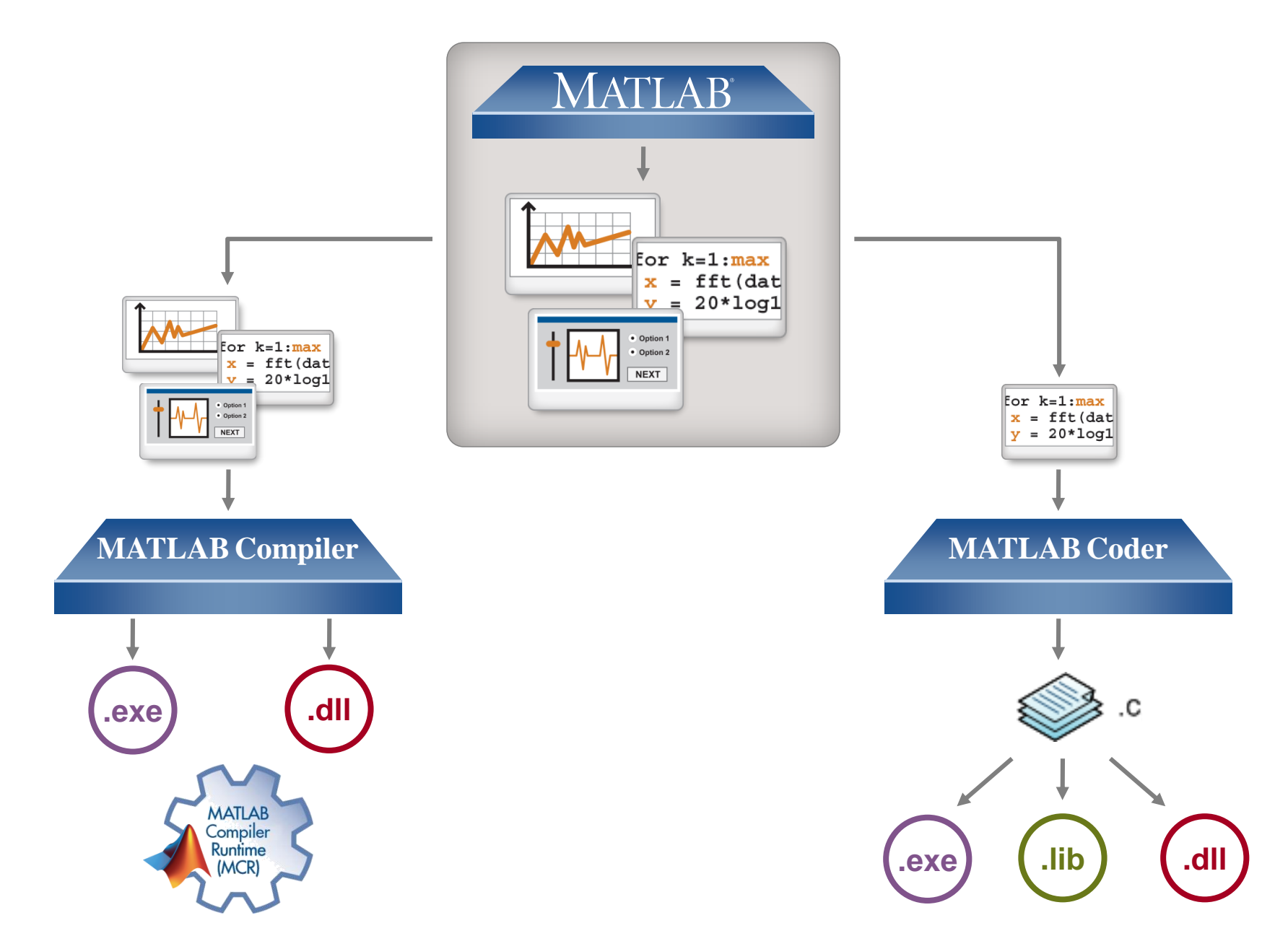

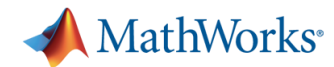

### **Introductory Demo**  *c = a\*b*

- **MATLAB Coder app**
- Autodefine input type
- Code generation report

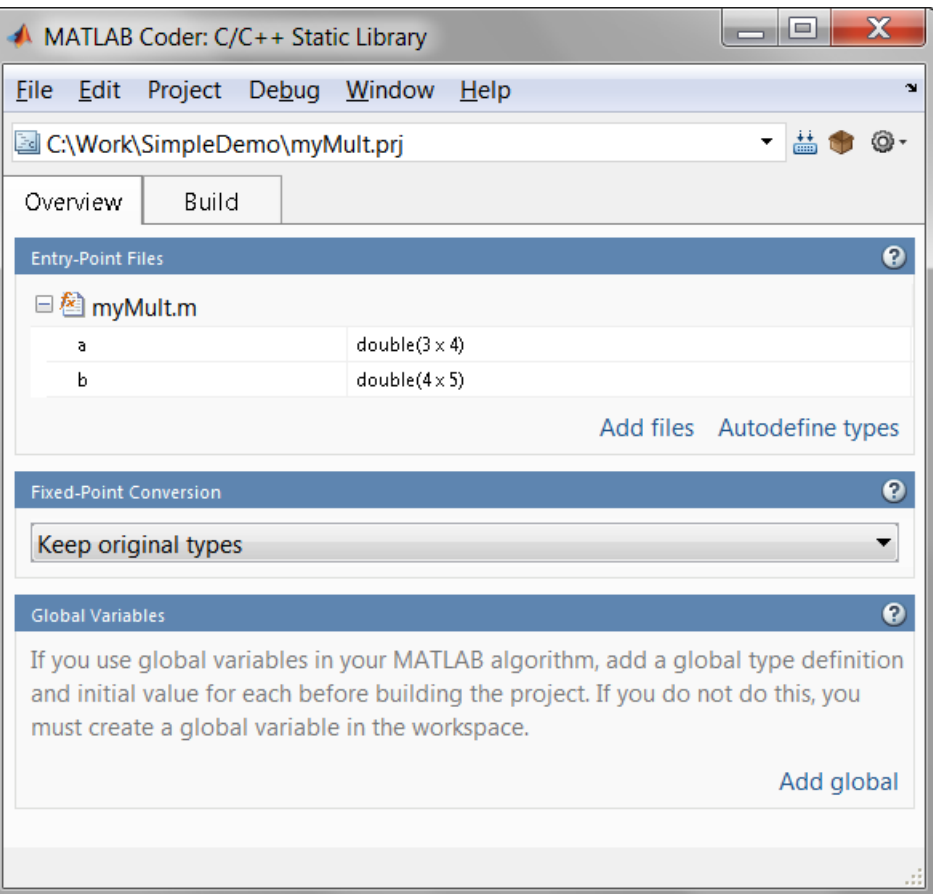

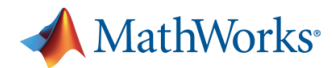

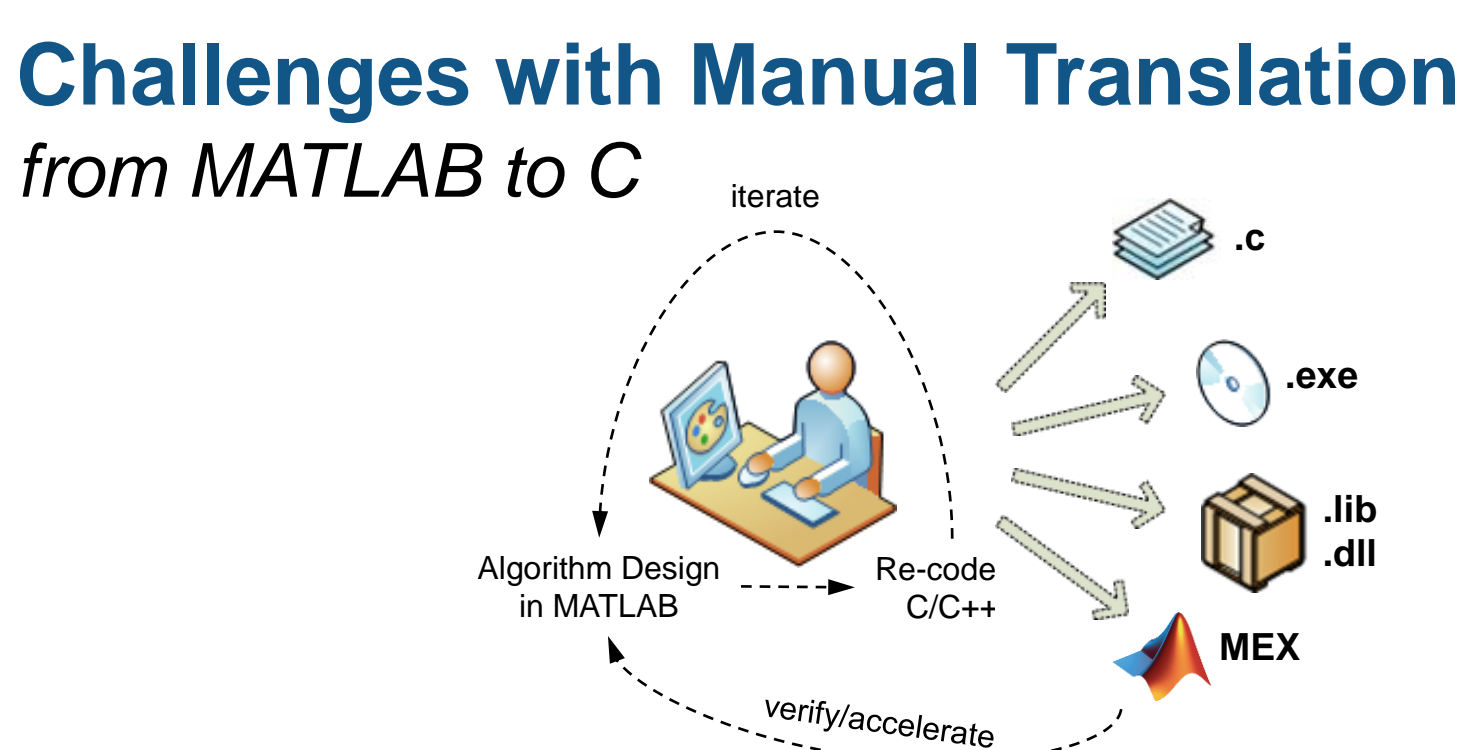

- Separate functional and implementation specification
	- Leads to multiple implementations that are inconsistent
	- Hard to modify requirements during development
	- Difficult to keep reference MATLAB code and C code in sync
- **Manual coding errors**
- **Time-consuming and expensive process**

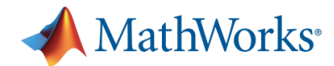

## **Challenges with Manual Translation**  *Implementation Considerations*

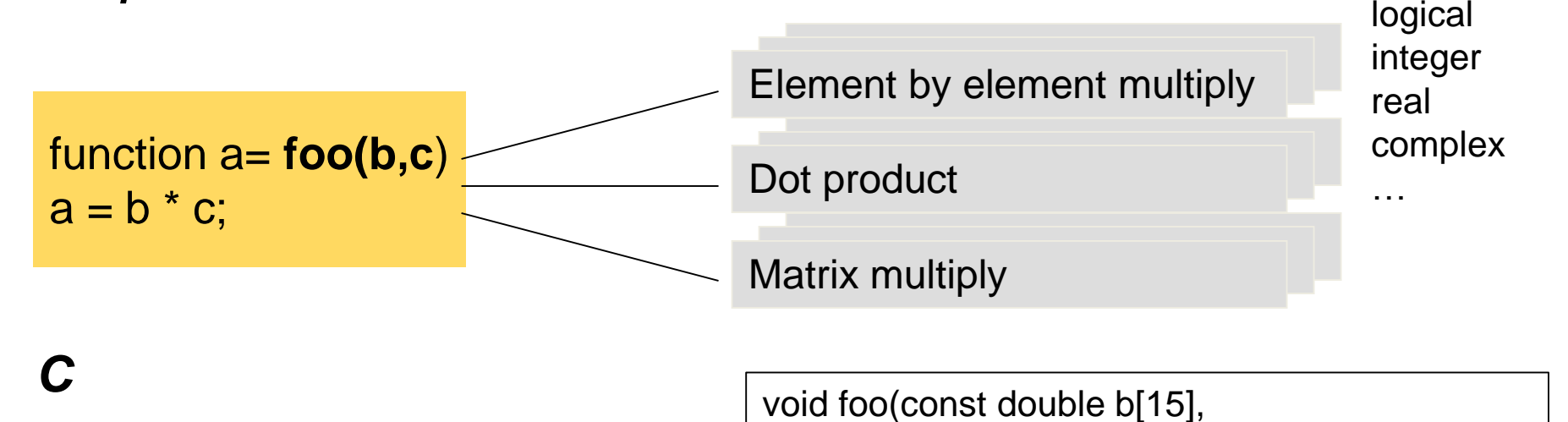

{

}

}

}

}

```
double foo(double b, double c)
{
  return b*c;
}
```

```
const double c[30], double a[18])
int i0, i1, i2;
for (i0 = 0; i0 < 3; i0++) {
 for (i1 = 0; i1 < 6; i1++) {
  a[10 + 3 * 11] = 0.0;for (i2 = 0; i2 < 5; i2++) {
    a[10 + 3 * 1] += b[10 + 3 * 12] * c[12 + 5 * 11];
```
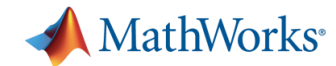

# **Challenges with Manual Translation**

### *Implementation Considerations*

- Polymorphism
- **Memory allocation**
- **Processing matrices and arrays**
- Fixed-point data types

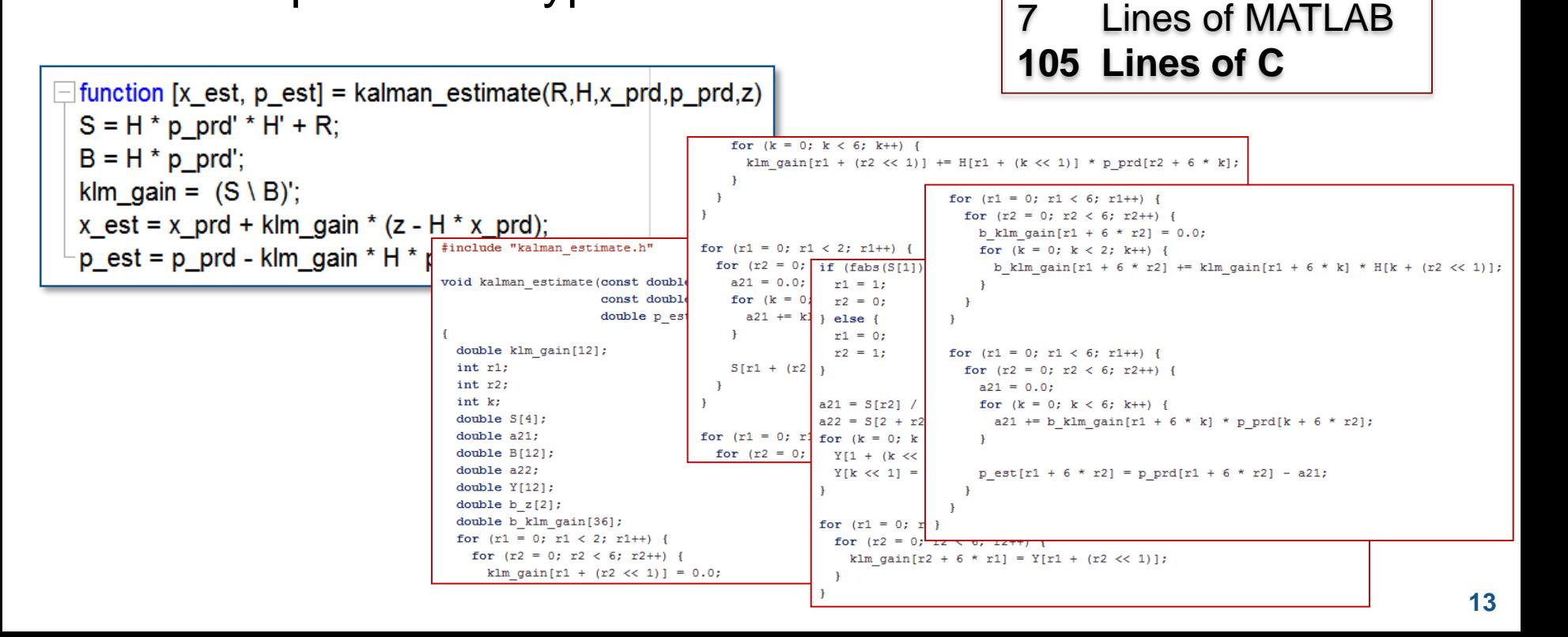

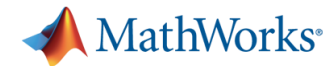

## **Automatic Translation of MATLAB to C**

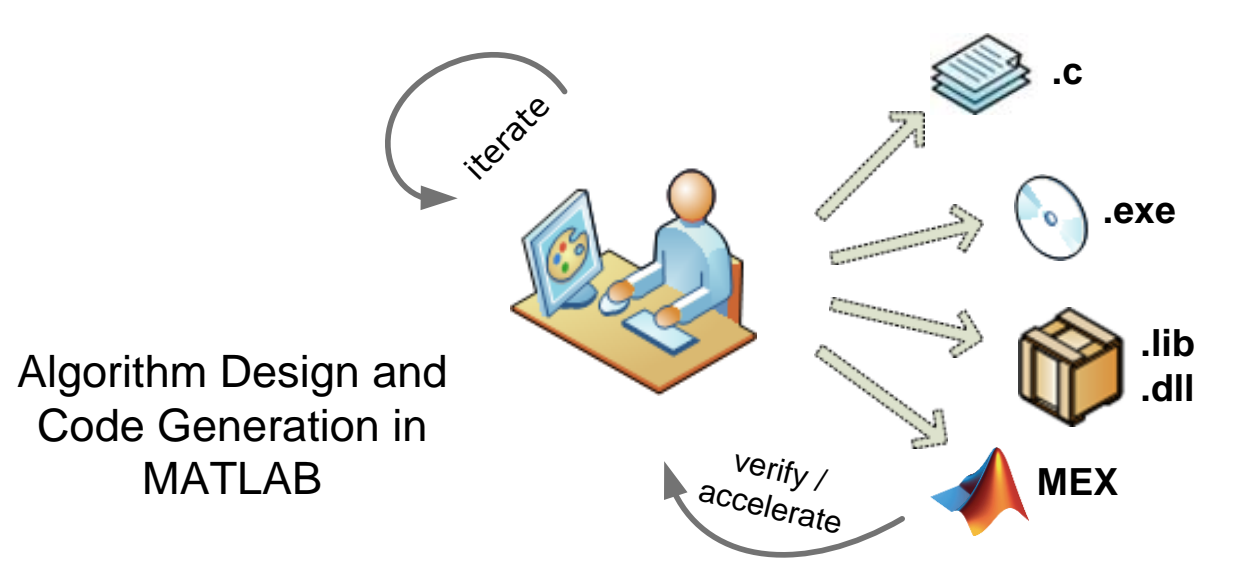

**With MATLAB Coder, design engineers can:**

- Maintain one design in MATLAB
- Design faster and get to C quickly
- Test more systematically and frequently
- Spend more time improving algorithms in MATLAB

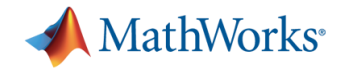

# **Agenda**

#### **• Motivation**

- Why translate MATLAB to C?
- Challenges of manual translation
- Using MATLAB Coder
	- Three-step workflow for generating code
- Use cases
	- Integrate algorithms with external C code
	- Accelerate through MEX
	- Prototype by generating EXE
	- Integration with Simulink and Embedded Coder
	- Other deployment solutions
- Summary

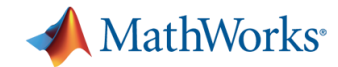

## **Using MATLAB Coder:**  *Three-Step Workflow*

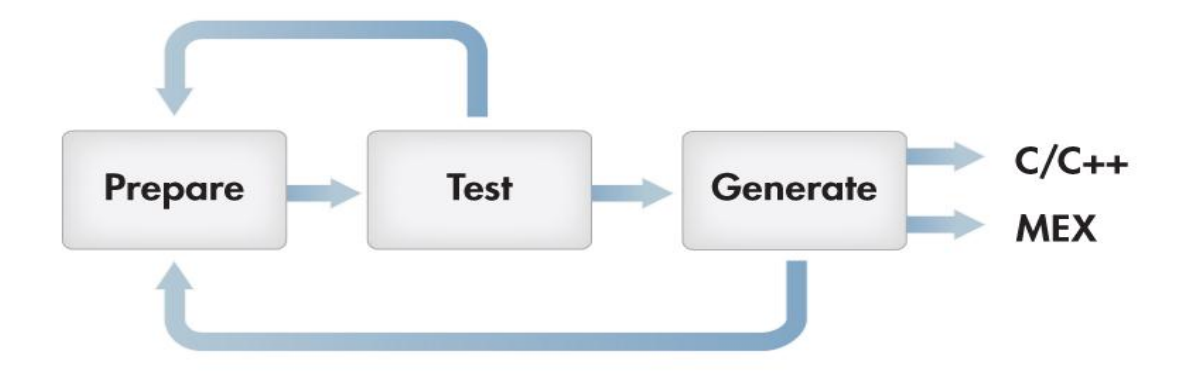

**Prepare** your MATLAB algorithm for code generation

- Make implementation choices
- Use supported language features

**Test** if your MATLAB code is compliant

- Validate that MATLAB program generates code
- Iterate your MATLAB code to optimize (speed, memory, etc.)
- Verify generated code against testbench using MEX

**Generate** source code or MEX for final use

Implement as source, executable, or library

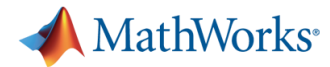

# **Example: Newton/Raphson Algorithm**

#### **Preparing your MATLAB code**

- Code generation readiness tool
- **Pre-allocate**
- **IDENTIFY more efficient** constructs
- **Select code generation** options

```
x_1 = x_0 - \frac{f(x_0)}{f'(x_0)}.
```

```
\Box function [x,h] = newtonSearchAlgorithm(b,n,tol)
\Box% Given, "a", this function finds the nth root of a
 -% number by finding where: x^2 - a = 0.
     notDone = 1:
     aNew = 0; %Refined Guess Initialization
           = 1: %Initial Guess
     а
     cnt
           = 0;
    h(1)=a:
Ĥ
    while notDone
       cnt = cnt + 1[curVal, slope] = f_and_df(a,b,n); % squareyint = curVal-slope*a;aNew = -yint/slope; %The new guess
       h(\text{cnt}) = aNewif (abs(aNew-a) < tol) %Break if it's converged
          notDone = 0;
       elseif cnt>49 %after 50 iterations, stop
          notDone = 0;
          aNew = 0;
```
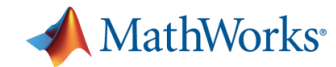

# **MATLAB Language Support for Code Generation**

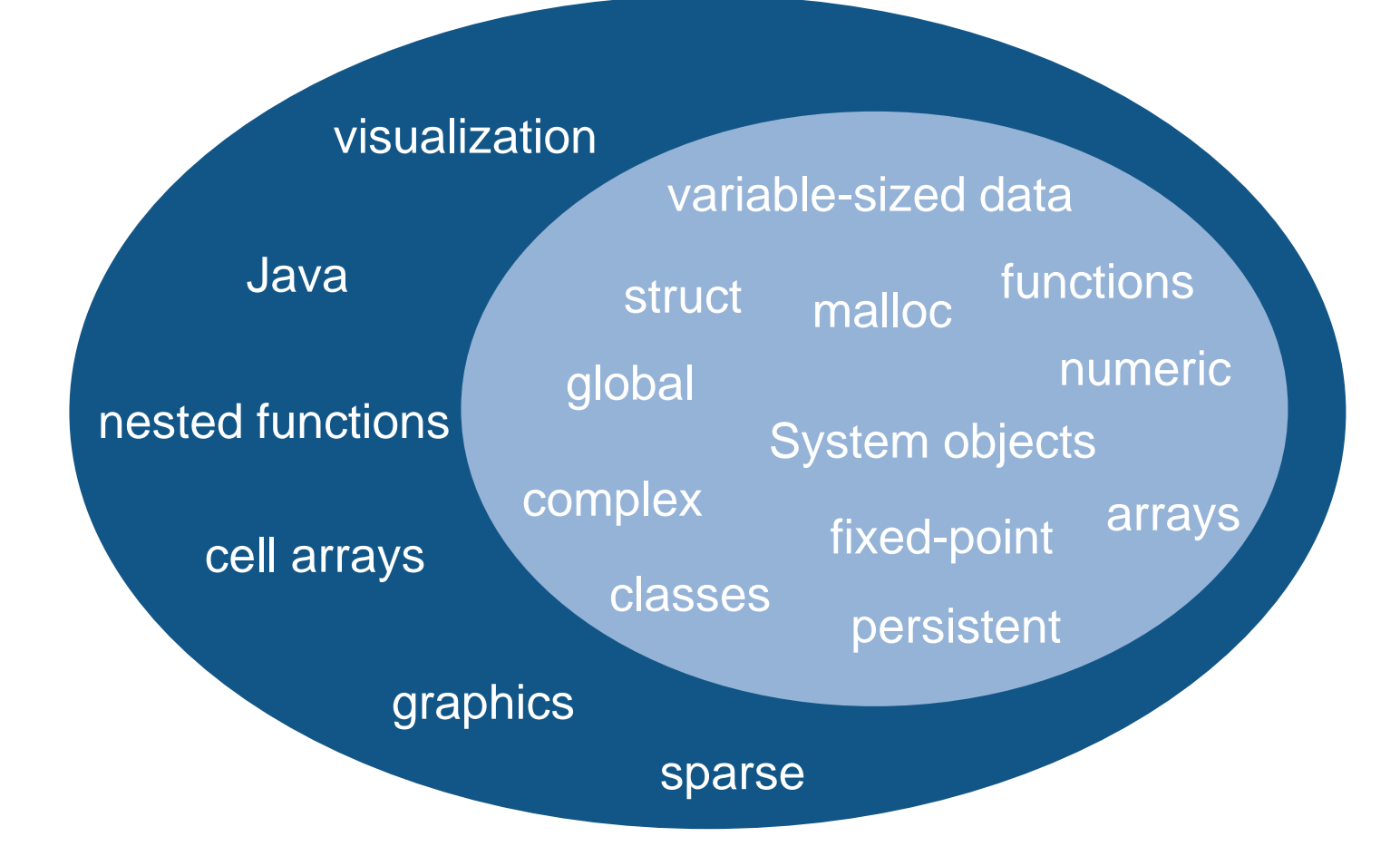

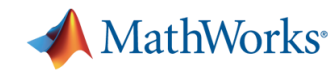

# **Supported MATLAB Language Features and Functions**

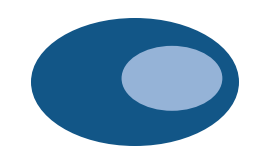

Broad set of language features and functions/system objects supported for code generation

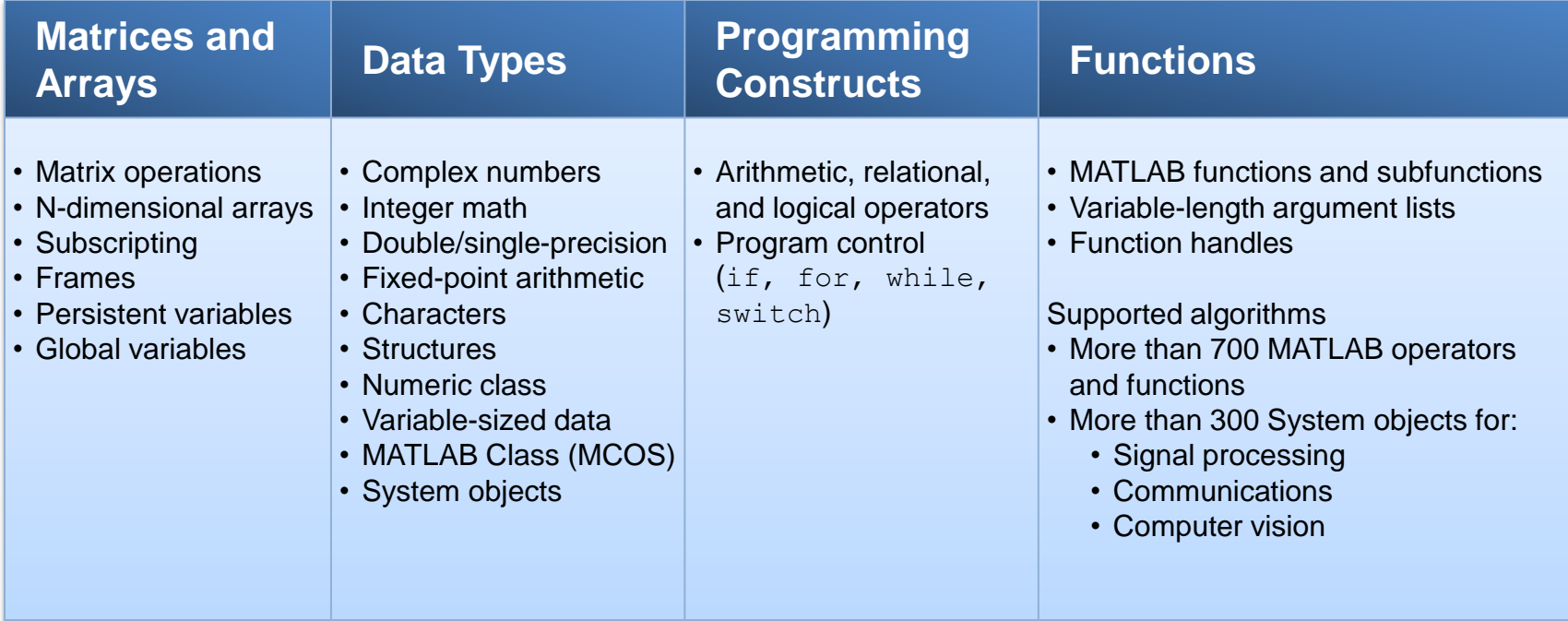

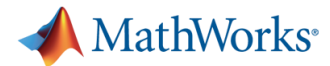

**700+**

R2013b

R2013a

# **Supported Functions & System objects**

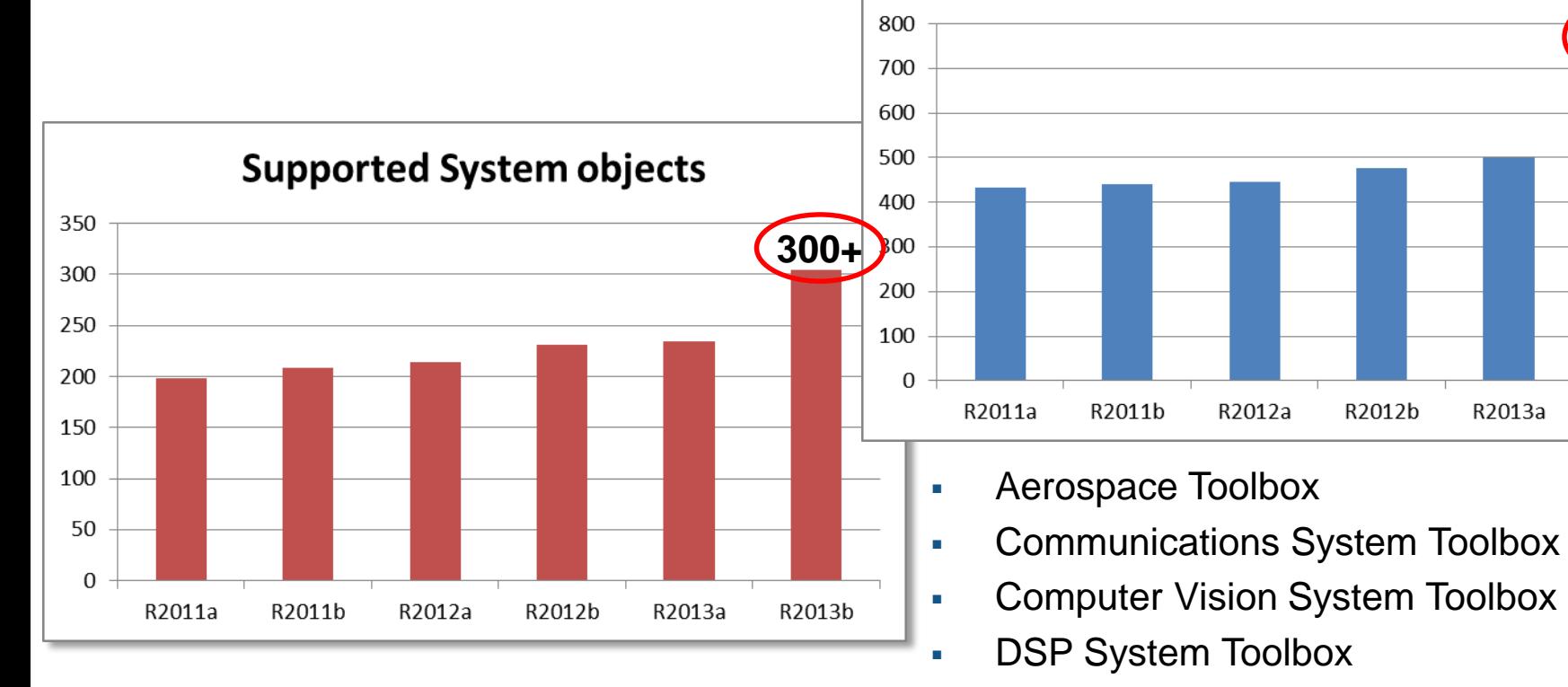

- **Image Processing Toolbox**
- **Phased Array System Toolbox**

**Supported Functions** 

- **Signal Processing Toolbox**
- **Statistics Toolbox**
- **Optimisation Toolbox**

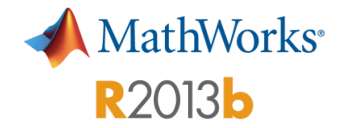

# **Code Generation Support for Statistics Toolbox functions**

#### **Use 100+ Statistics Toolbox functions**

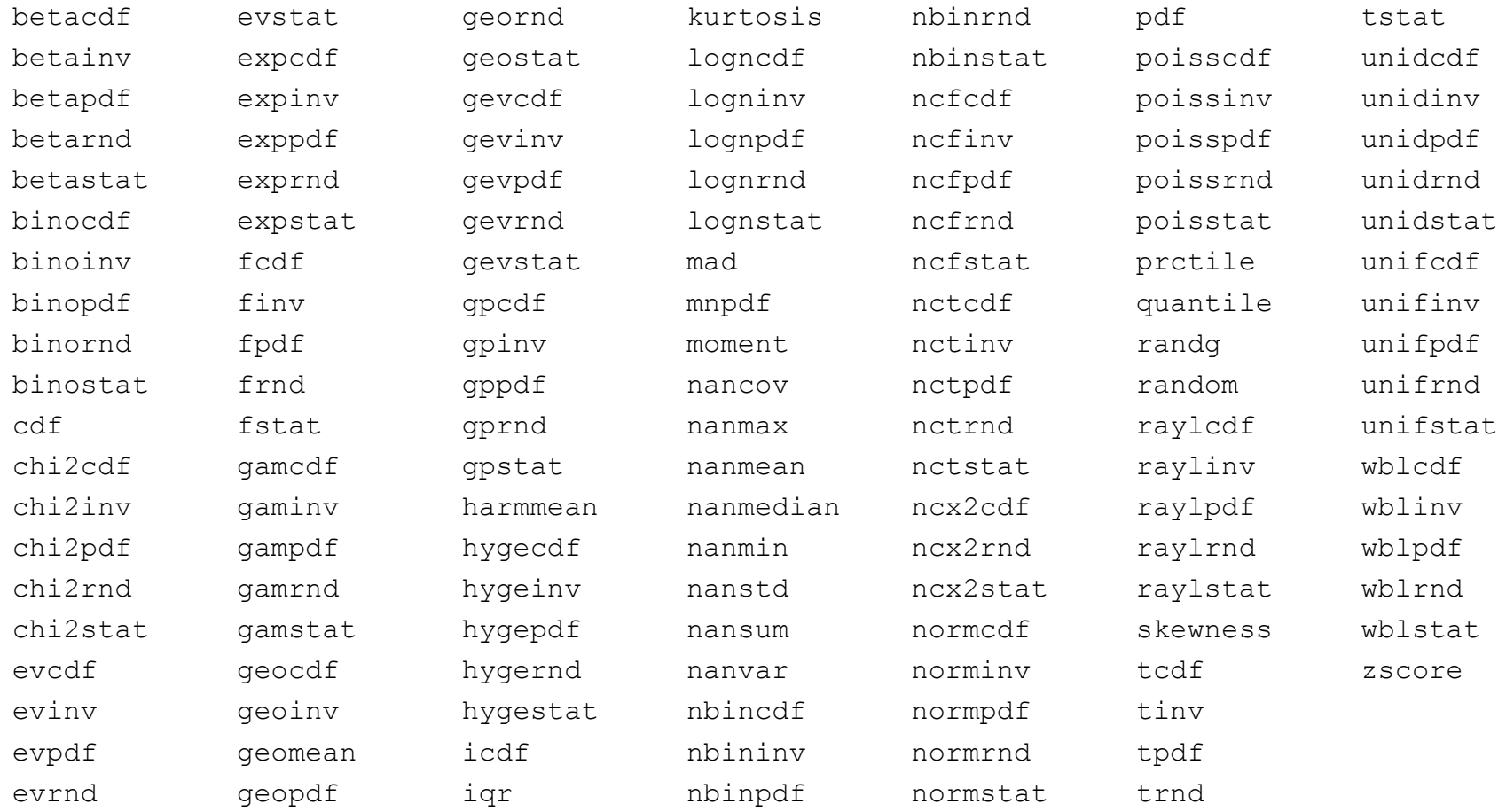

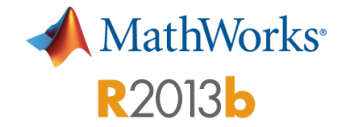

# **Code Generation Support for Phased Array System Toolbox**

#### **Use 80+ functions**

aictest albersheim ambgfun aperture2gain az2broadside azel2phitheta azel2phithetap at azel2uv azel2uvpat azelaxes beat2range billingsleyicm broadside2az cart2sphvec cbfweights circpol2pol dechirp delayseq depressionang

dop2speed dopsteeringvec effearthradius espritdoa fspl gain2aperture global2localcoord grazingang horizonrange lcmvweights local2globalcoord mdltest mvdrweights noisepow npwgnthresh phitheta2azel phitheta2azelpat phitheta2uv phitheta2uvpat physconst

pol2circpol polellip polloss polratio polsignature pulsint radareqpow radareqrng radareqsnr radarvcd radialspeed range2beat range2bw range2time rangeangle rdcoupling rocpfa rocsnr rootmusicdoa rotx

roty rotz sensorcov sensorsig shnidman speed2dop sph2cartvec spsmooth steervec stokes stretchfreq2rng surfacegamma surfclutterrcs systemp time2range unigrid uv2azel uv2azelpat uv2phitheta uv2phithetapat

val2ind

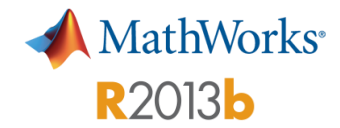

# **Code Generation Support for Phased Array System Toolbox**

#### **Use 50+ System objects**

phased.CosineAntennaElement phased.CrossedDipoleAntennaElement phased.CustomAntennaElement phased.CustomMicrophoneElement phased.IsotropicAntennaElementIsotropic phased.OmnidirectionalMicrophoneElement phased.ShortDipoleAntennaElement phased.ULA phased.URA phased.ConformalArray phased.PartitionedArray phased.ReplicatedSubarray phased.SteeringVector phased.ArrayGain phased.ArrayResponse phased.ElementDelay phased.Collector phased.Radiator phased.WidebandCollector phased.LinearFMWaveformLinear

phased.PhaseCodedWaveform phased.RectangularWaveform phased.SteppedFMWaveform phased.FMCWWaveform phased.MatchedFilter phased.Transmitter phased.ReceiverPreamp phased.PhaseShiftBeamformer phased.LCMVBeamformer phased.MVDRBeamformer phased.SubbandPhaseShiftBeamformer phased.FrostBeamformer phased.TimeDelayBeamformer phased.TimeDelayLCMVBeamformer phased.SteeringVector phased.SumDifferenceMonopulseTracker phased.SumDifferenceMonopulseTracker2D phased.BeamscanEstimator phased.BeamscanEstimator2D phased.MVDREstimator

phased.MVDREstimator2D phased.RootMUSICEstimator phased.RootWSFEstimator phased.ESPRITEstimator phased.BeamspaceESPRITEstimator phased.STAPSMIBeamformer phased.DPCACanceller phased.ADPCACanceller phased.AngleDopplerResponse phased.CFARDetector phased.MatchedFilter phased.RangeDopplerResponse phased.StretchProcessor phased.TimeVaryingGain phased.FreeSpace phased.RadarTarget phased.ConstantGammaClutter phased.BarrageJammer phased.Platform

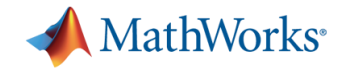

# **Agenda**

- Motivation
	- Why translate MATLAB to C?
	- Challenges of manual translation
- Using MATLAB Coder
	- Three-step workflow for generating code
- Use cases
	- Integrate algorithms with external C code
	- Accelerate through MEX
	- Prototype by generating EXE
	- Integration with Simulink and Embedded Coder
	- Other deployment solutions
- Summary

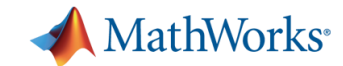

## **MATLAB Coder Use Cases**

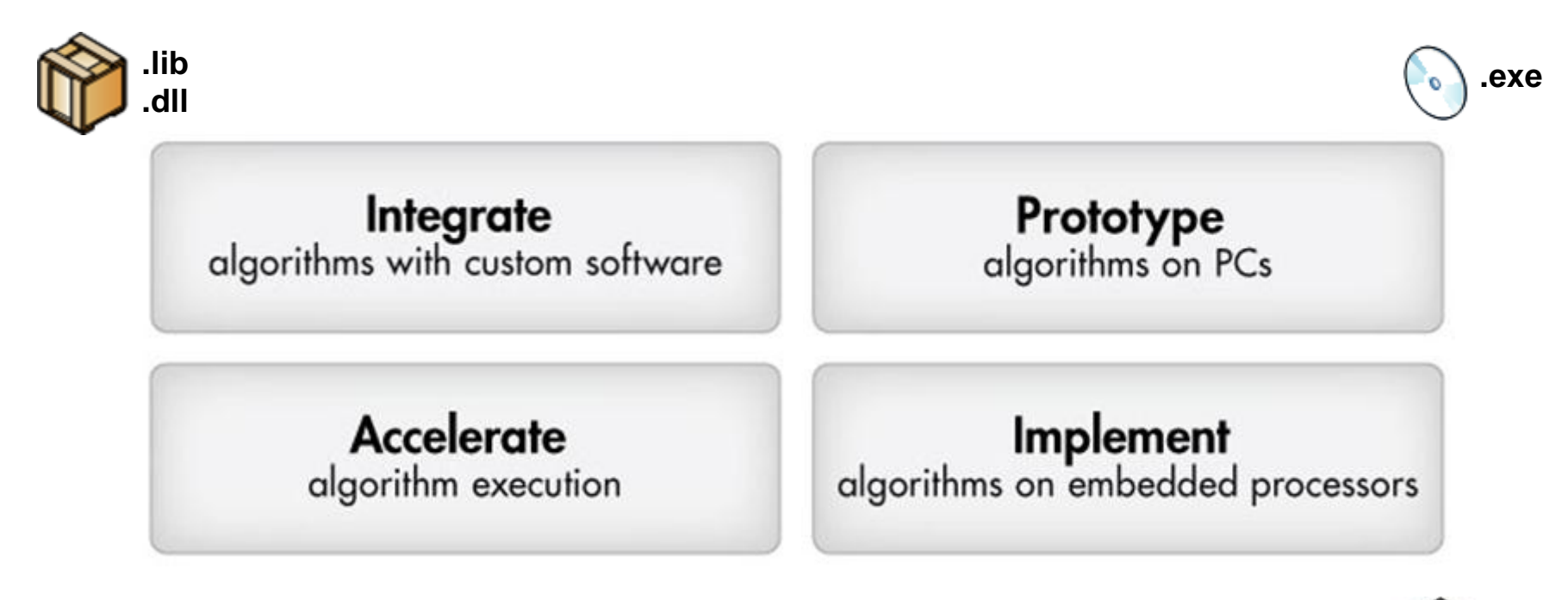

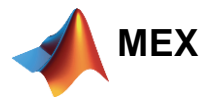

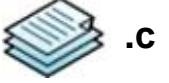

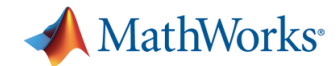

## **Example: Code Integration** *with Visual Studio Parent Project*

Integrate algorithms with custom software

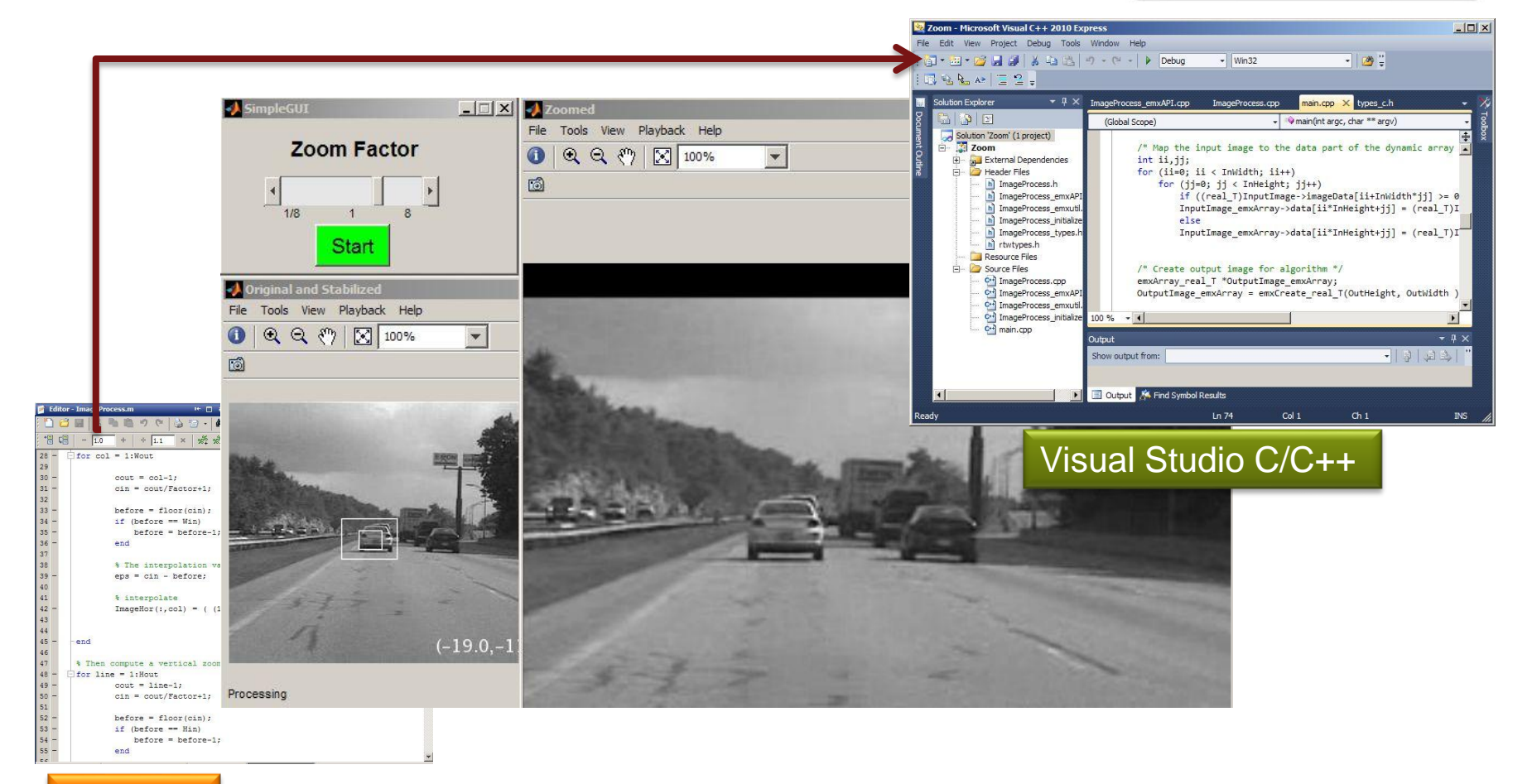

#### MATLAB

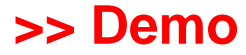

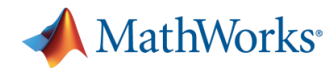

### **Example: External Code Integration**  *coder.ceval*

#### **Integrate third-party libraries with generated code**

- Uses coder.target to distinguish between MATLAB simulation and code generation
- Integrates custom C code to replace automatically generated C code
- **Just need to specify additional** files and include path

```
\exists function y = custom conv ceval(x,h)
                                           %#codegen
\Box % This example uses the coder.target and coder.ceval functions to
 % explicitly define what should be run during simulation, and what should
 % be used when generating C code.
 % intialise size and type of output
 y = zeros (length(x) + length(h) - 1, 1);[if coder.target('MATLAB')
    % Executing in MATLAB
   y = \text{conv}(x, h);
 else
   % Call to C function 'custom conv.c' using coder.ceval
   \text{coder}.\text{ceval('custom conv', coder.rref(x), units32(length(x)), ...}coder.rref(h), uint32 (length(h)), ...
        coder.wref(y));
  end
```
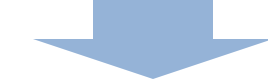

```
void custom_conv_ceval(const double x[10], const double h[3], double y[12])
  /* intialise size and type of output */
 /* Call to C function 'custom conv.c' using coder.ceval */
  custom conv(x, 100, h, 30, y);
A.
```
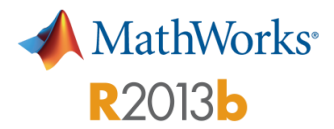

# **External Code Integration using**

#### *coder.ExternalDependency*

#### **Integrate third-party libraries with generated code**

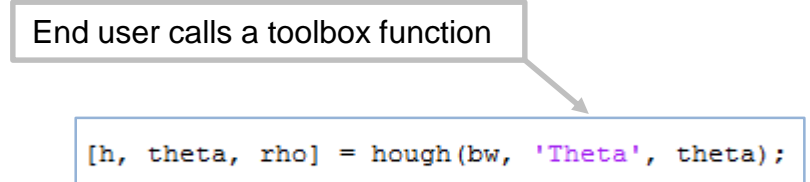

- Encapsulates API to an external library, object file, or C/C++ source code
- Integrates with external libraries without user intervention
- Automatically adds necessary compiler and linker flags and objects

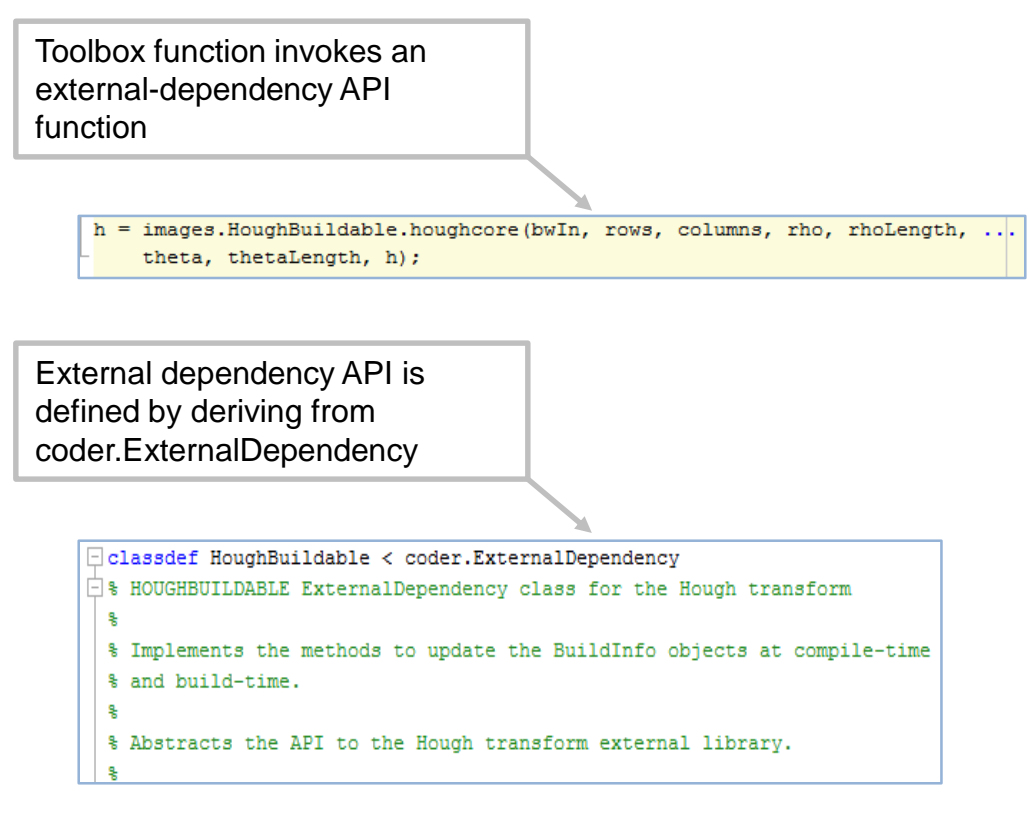

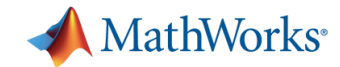

## **Acceleration Strategies**

- **Better algorithms** Matrix inversion vs. QR or SVD
	- Different approaches to solving the same problem
- **Nore efficient implementation** Hand-coded vs. optimized library (e.g. BLAS and LAPACK)
	- Different optimization of the same algorithm
- More computational resources Single-threaded vs. multithreaded (multithreaded BLAS)
	- Leveraging additional processors, cores, GPUs, FPGAs, etc.

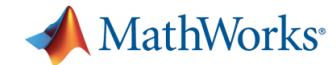

# **Accelerating Algorithm Execution**

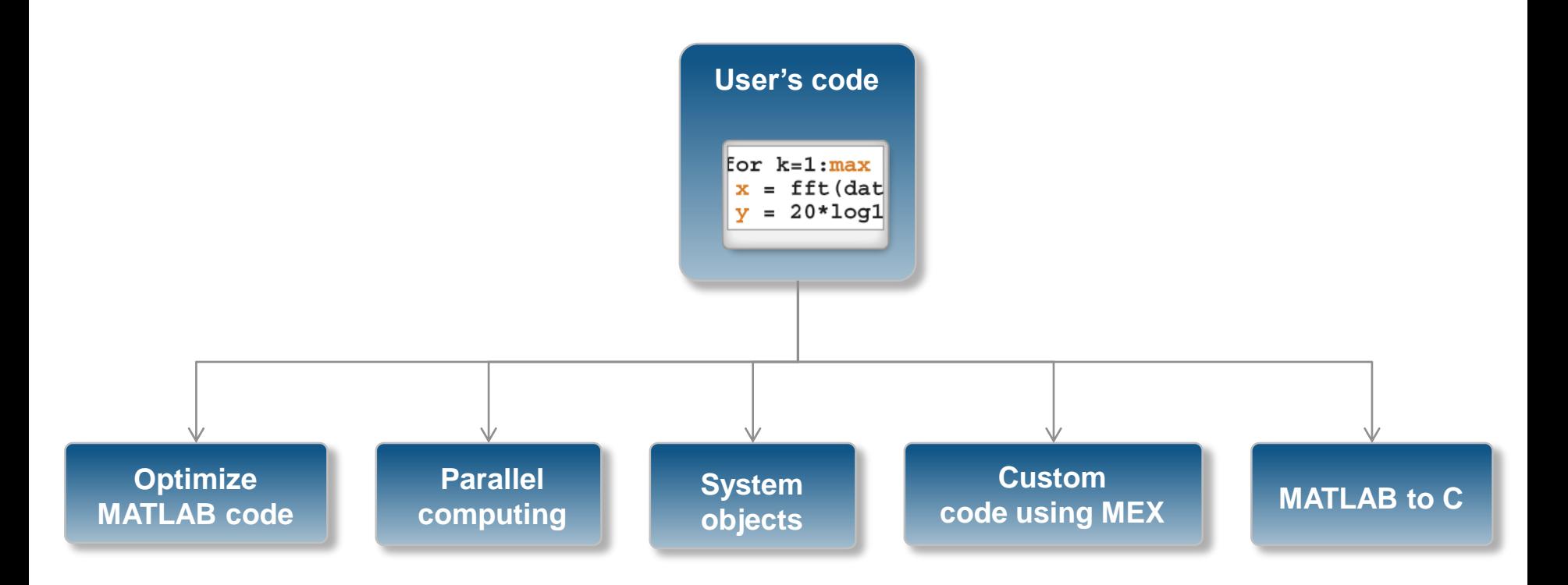

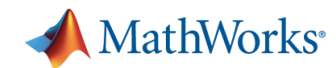

## **Example: Newton-Raphson**

Accelerate algorithm execution

```
E8% Script to compare execution time of MATLAB code to generated MEX code
 1
      \textrm{-}iter = 1000:
 2 -\overline{3}F %% Time MATLAB code
 \overline{4}5 -elTime = zeros(iter, 1);
      \exists for i = 1:iter
 6 -7 -tic
 8 -nrt(1e8, 12, 1e-9);
           t = too;9 -10 -elTime(i) = t;11 -end
12 -matrix = mean(e1Time);
|13disp(['Mean MATLAB time is: ' num2str(matTime) ' seconds']);
14Command Window
15
     \Box 88 Time MEX Code
                                                                           >> speedTest
       elTime = zeros(iter, 1) ;
16 -Mean MATLAB time is: 0.00033502 seconds
17 -\exists for i = 1:iter
18 -tic
                                                                           Mean MEX time is: 2.8008e-05 seconds
19 -nrt mex(1e8, 12, 1e-9);
                                                                           Speed up factor is: 11.9615X
20 -t = \text{toc:}21 -elTime(i) = t;
                                                                       fx \gg22 -end
23 -maxTime = mean (ellTime)24 -disp(['Mean MEX time is: ' num2str(mexTime) ' seconds']);
2526
      8% Speed Up Factor
27 -speedUp = matTime/mexTime;28 -disp(['Speed up factor is: ' num2str(speedUp) 'X']);
29
```
#### **>> Demo**

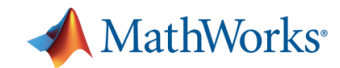

# **Acceleration Using MEX**

- **Speed-up factor will vary**
- When you **may** see a speedup:
	- Often for communications and signal processing
	- Always for fixed point
	- Likely for loops with states or when vectorisation isn't possible
- When you **may not** see a speedup:
	- MATLAB implicitly multithreads computation.
	- Built-in functions call IPP or BLAS libraries.

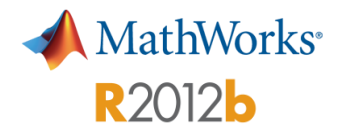

### **Multicore parfor Support**  *in MEX Functions*

**Run MATLAB faster by generating MEX functions that execute on multiple cores**

- Relies on OpenMP technology to parallelize parfor loops
- **OpenMP supported by Microsoft,** Intel, and GCC C compilers

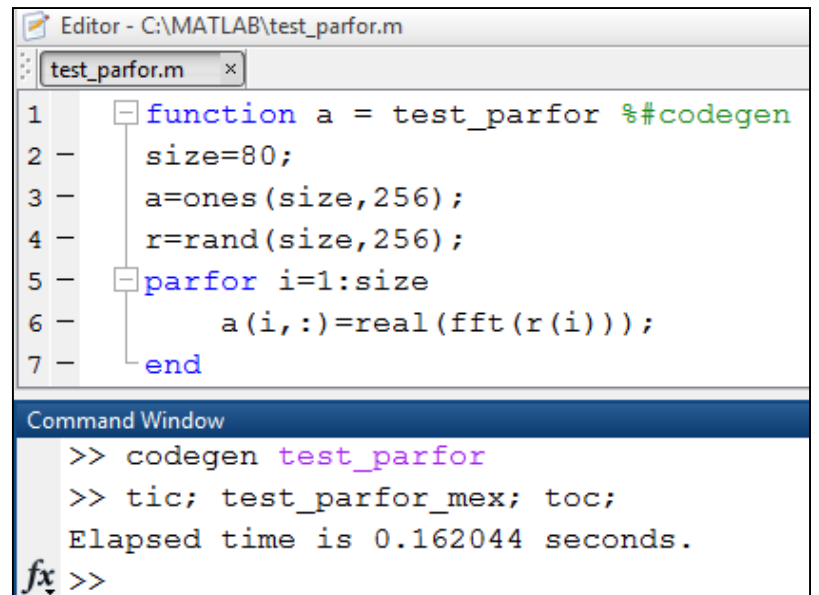

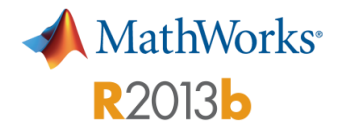

# **Multicore parfor Support**

### *for Standalone Code Generation*

**Use parfor to generate parallel C/C++ code using OpenMP**

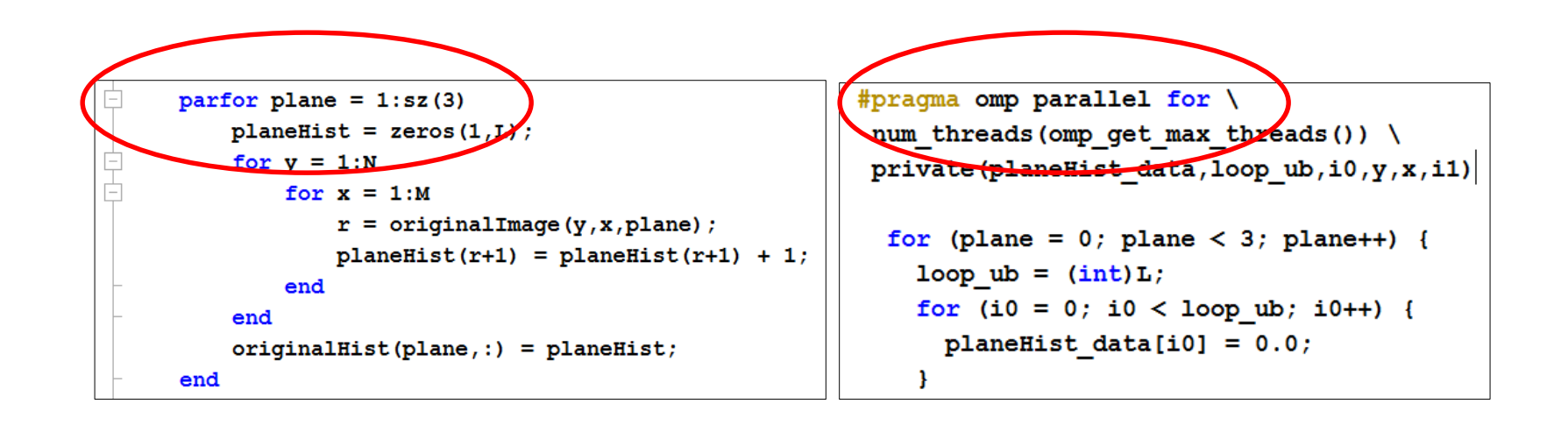

#### Requires C/C++ compiler supporting OpenMP

```
>> coderdemo_contrast_enhancer
```
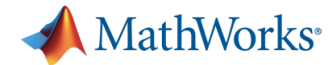

# **Example: Standalone Executable**

*Video Stabilisation*

Prototype algorithms on PCs

- Need to provide  $main.c$  for entry point
- Use System objects from Computer Vision System Toolbox to stream, process, and display video

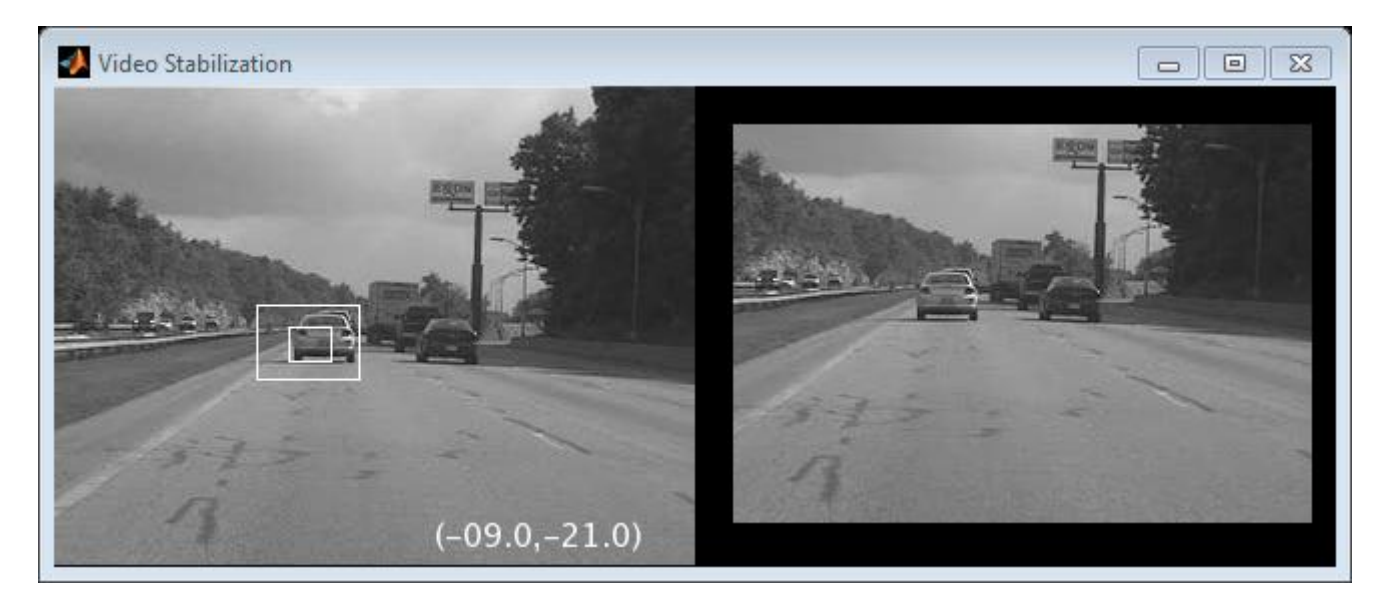

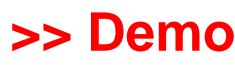

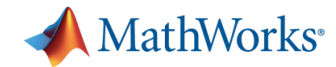

# **Working with Embedded Coder**

▲ Sizes

char

**GCC ARM11** 

- Advanced support for MATLAB Coder, including:
- Speed **Project Settings** – Memory 寡  $\circledcirc$ 凸 E. Code Appearance Debugging Paths Speed Memory – Code appearance  $\vee$  Show code generation readiness status in project – Hardware-specific optimizationShow verbose compiler output Always create a code generation report Static code metrics **Project Settings** Code replacements  $\mathbb{O}$  $\mathbb{R}$ 冎 룜 寡 E Automatically launch a report if one is generated Code Appearance Custom Code Paths Speed Memory Debugging Hardware 2. Global Variables [hide] C89/C90 (ANSI) Code replacement library: Custom Global variables defined in the generated code. 89/C90 (ANSI) Hardware Settings C99 (ISO) Global Variable Size (bytes) 5  $\triangledown$  Test hardware is the sat GNU99 (GNU) myglobal 240 AUTOSAR 4.0 Total 240 Setting **GCC ARM9** Ha*l*dware **GCC ARM9E** Device Vendor **GCC ARM10** Device Type omputer

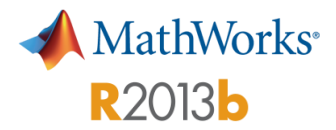

# **Working with Embedded Coder**

*Software-in-the-Loop Verification*

**Verify numerical behavior of generated source code through software-in-the-loop testing**

- **Reuse MATLAB tests to exercise** standalone source code compiled for host computer
- Integrate SIL verification with the existing Project verification tool and commandline utility coder.runTest
- Step through generated code in Microsoft Visual Studio debugger during SIL testing when using coder.runTest

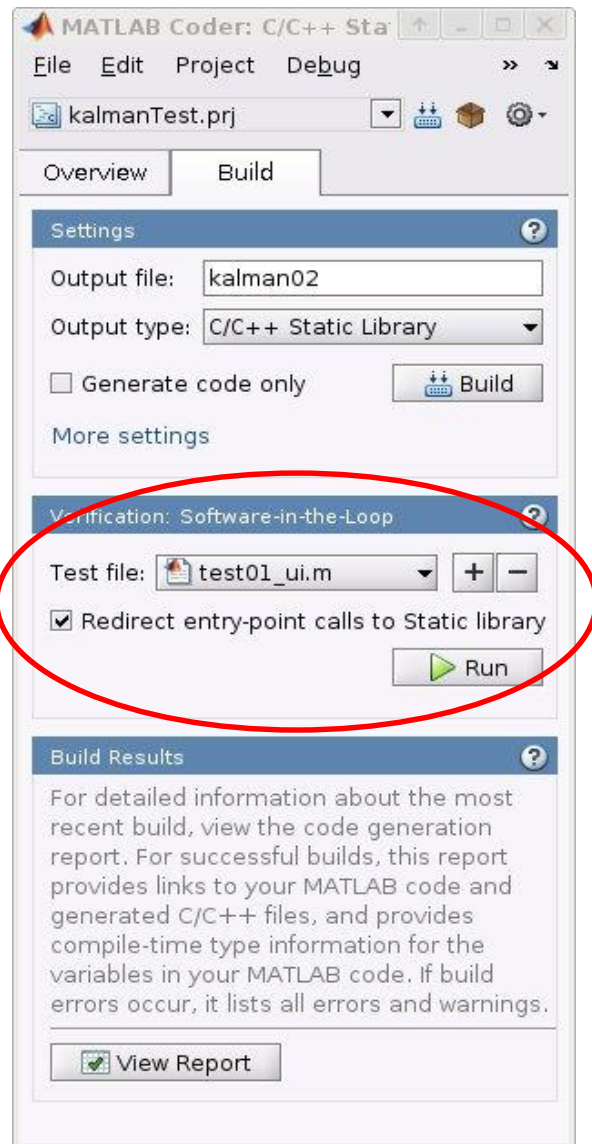

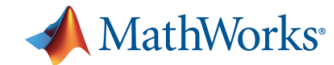

# **Working with Simulink**

#### MATLAB Function block in Simulink

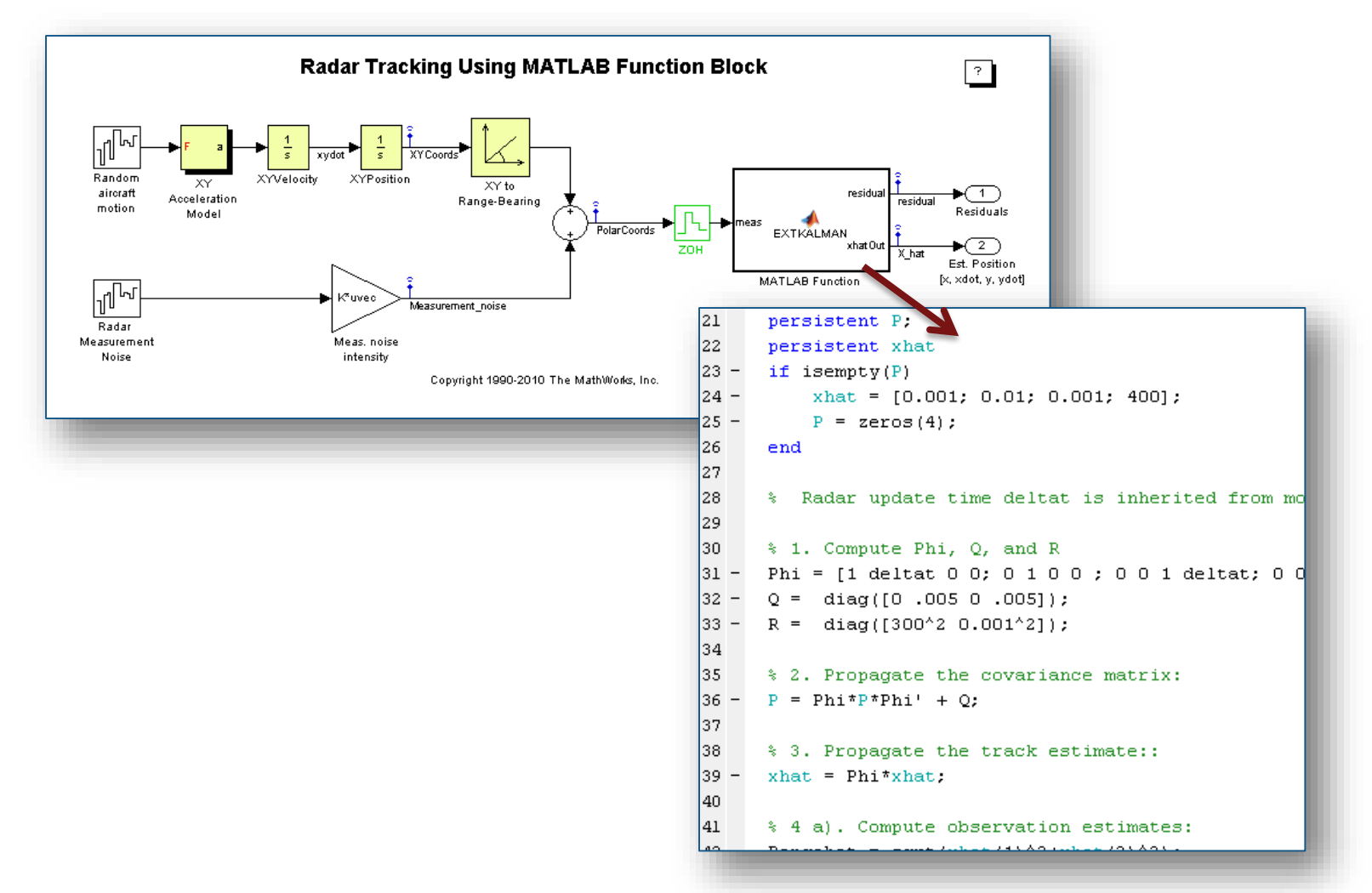

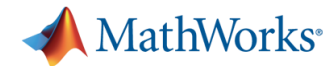

## **Other Desktop Deployment Options**

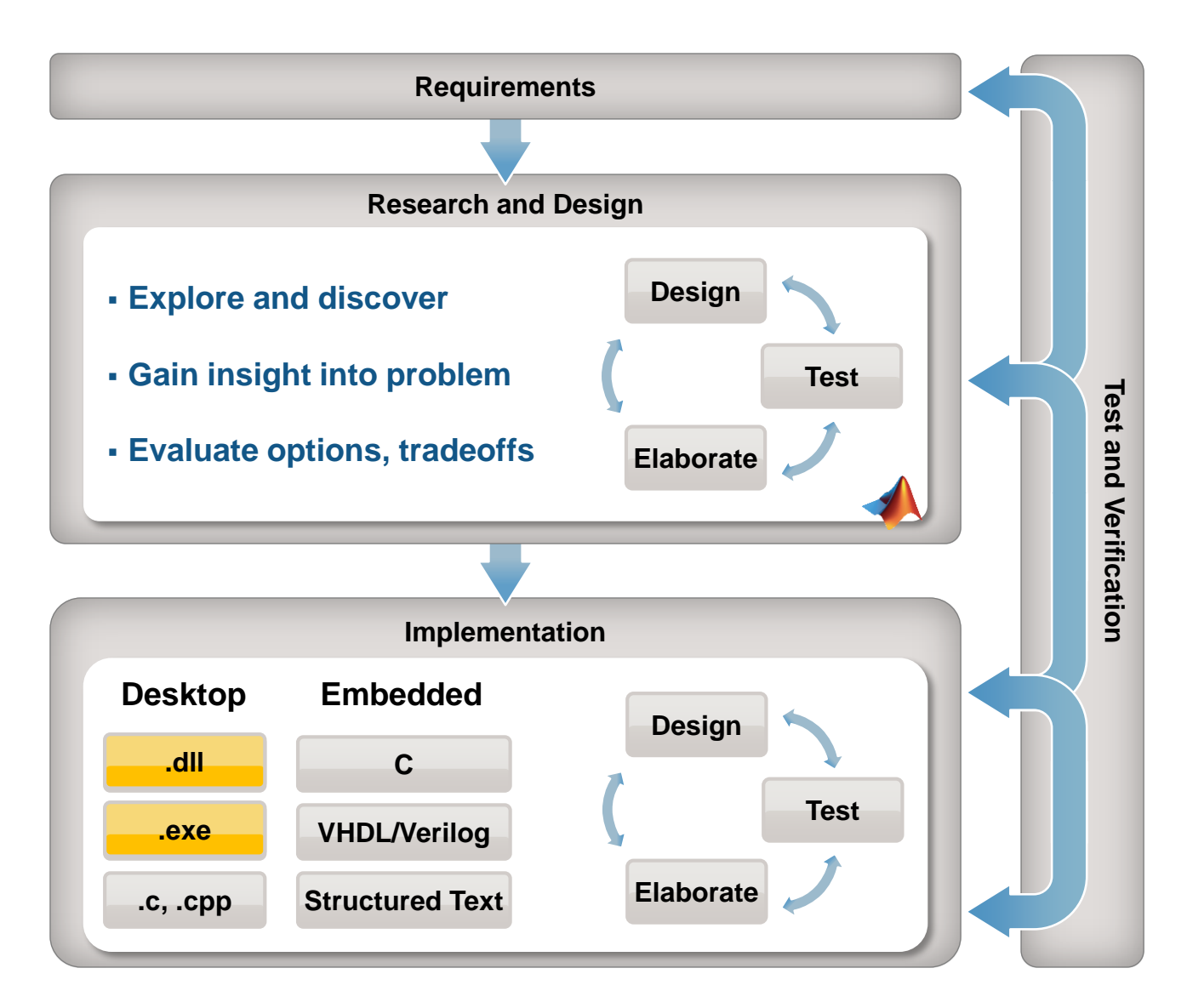

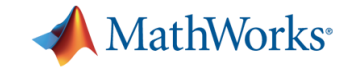

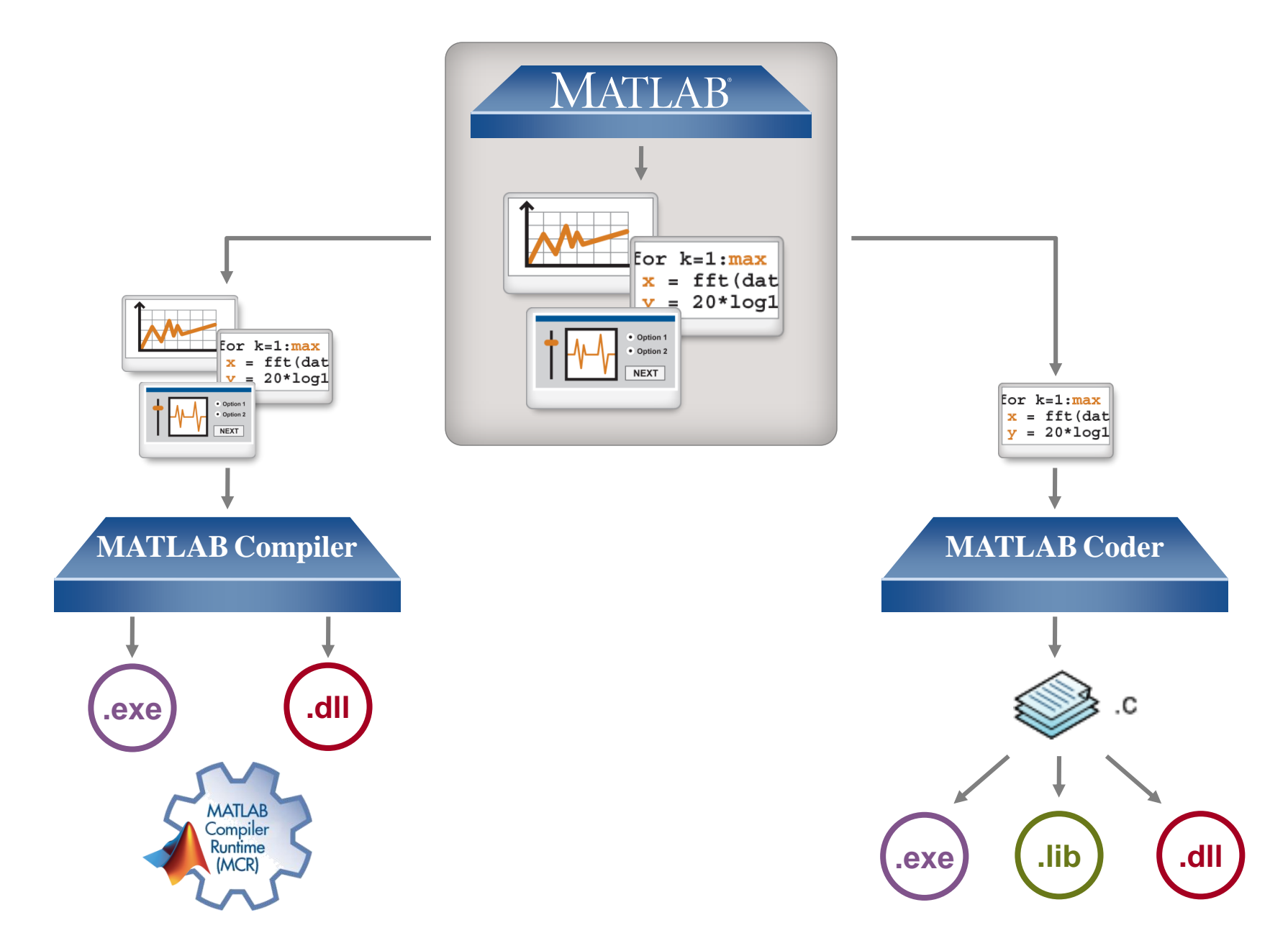

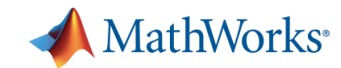

## **Other Deployment Options** *MATLAB Compiler*

- Share applications
	- Creates desktop or web software components
	- Supports full MATLAB language and most toolboxes
	- Requires MATLAB Compiler Runtime
		- **Free run-time library**
		- Royalty-free deployment

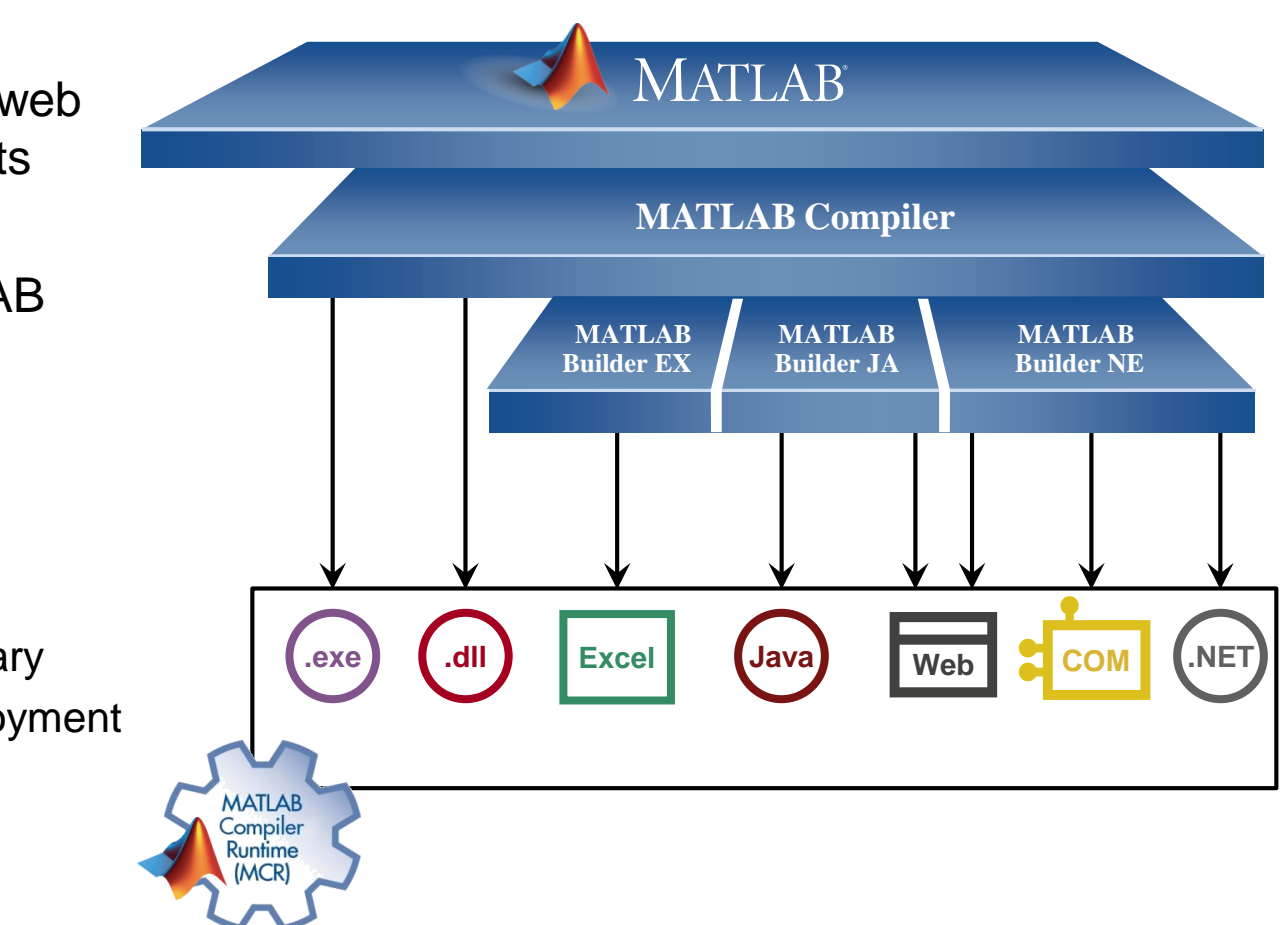

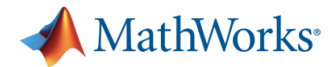

## **Choosing the Right Deployment Solution** *MATLAB Coder or MATLAB Compiler*

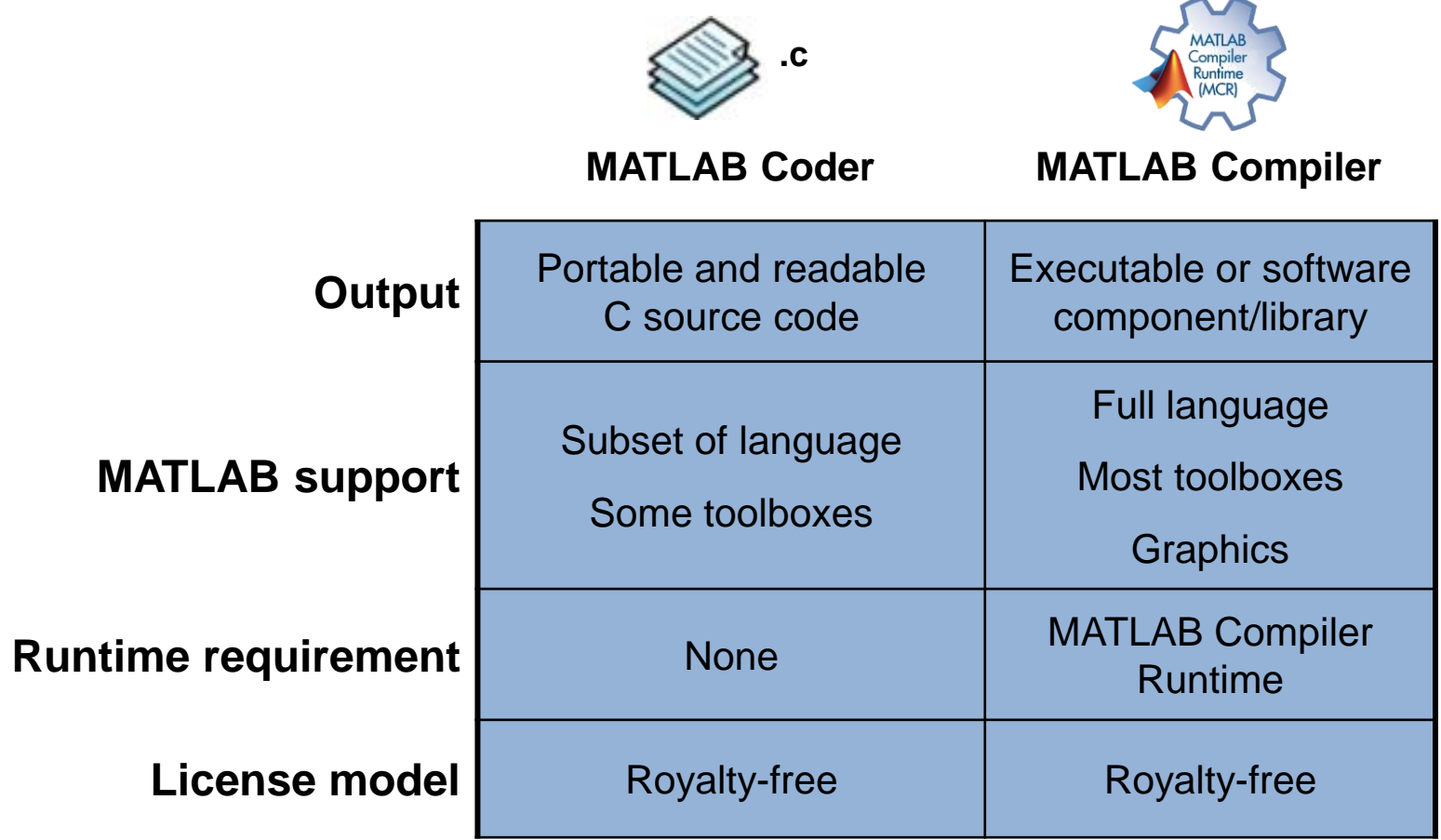

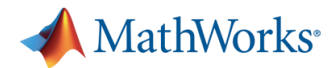

#### **VivaQuant Accelerates Development and Validation of Embedded Device for Ambulatory ECG Sensing**

#### **Challenge**

Design and implement an embedded system for extracting accurate information from noisy electrocardiogram signals

#### **Solution**

Use MATLAB to develop an algorithm for removing in-band noise, and use Fixed-Point Designer and MATLAB Coder to implement it on an ARM Cortex-M series processor

#### **Results**

- Development accelerated by 300%
- **Power and memory consumption minimized**
- Rigorous testing enabled

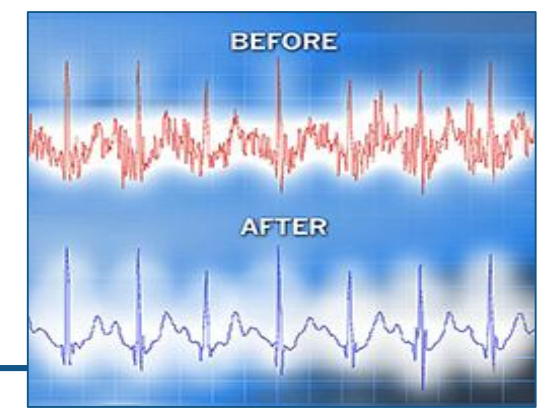

**ECG snippet before and after processing with VivaQuant's embedded in-band noise removal algorithm.** 

**"MATLAB, MATLAB Coder, and Fixed-Point Designer enabled our small team to develop a complex real-time signal processing algorithm, optimize it to reduce power and memory requirements, accelerate embedded code implementation, and perform the rigorous testing required for medical device validation."**

> **Marina Brockway VivaQuant**

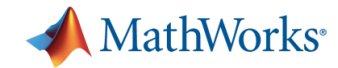

# **Agenda**

- Motivation
	- Why translate MATLAB to C?
	- Challenges of manual translation
- Using MATLAB Coder
	- Three-step workflow for generating code
- Use cases
	- Integrate algorithms with external C code
	- Accelerate through MEX
	- Prototype by generating EXE
	- Integration with Simulink and Embedded Coder
	- Other deployment solutions

#### **Summary**

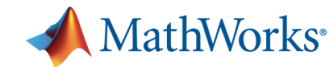

## **Summary**

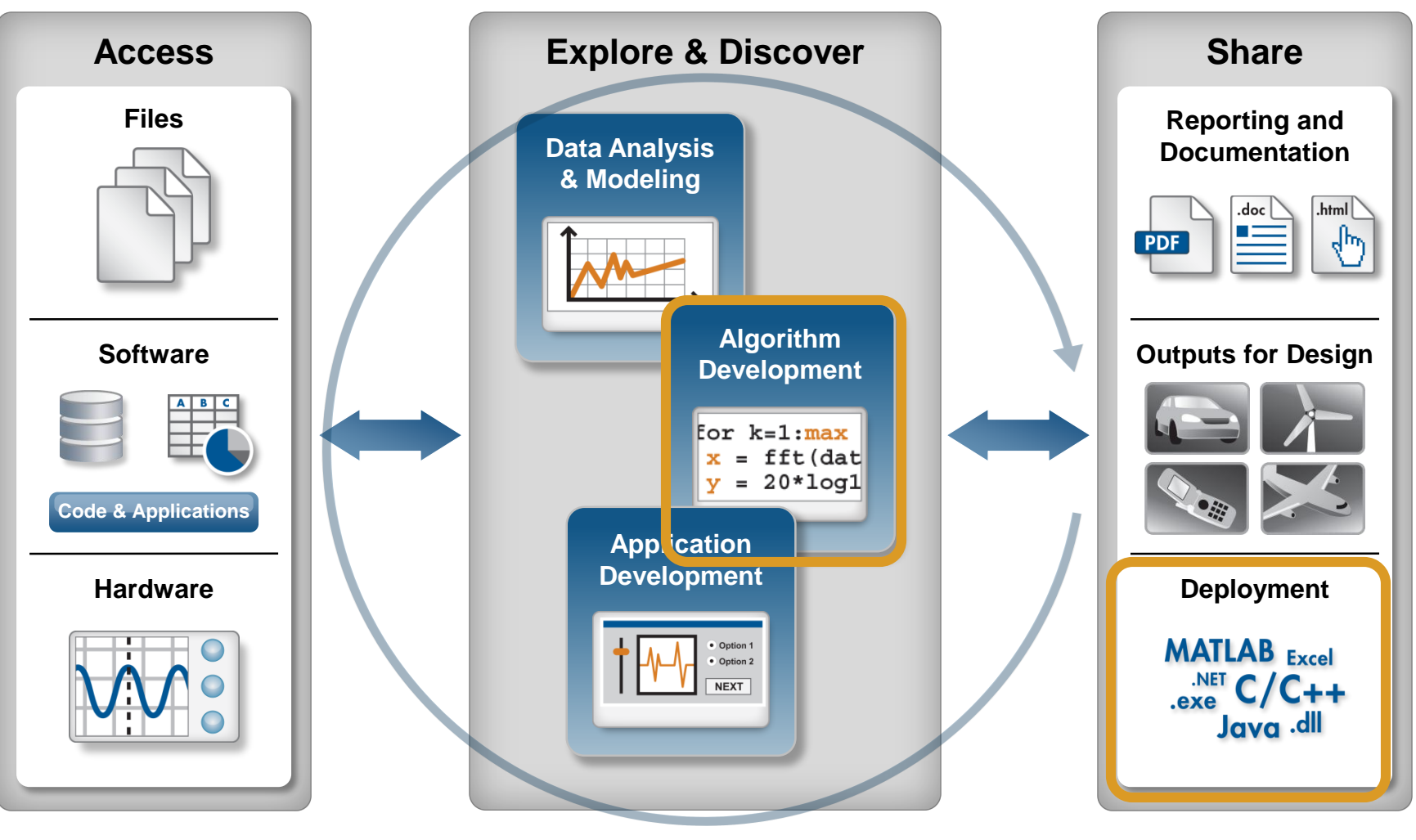

**Automate**

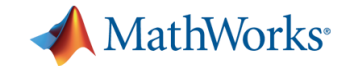

## **Automatic C Code Generation**

#### *Accelerates Development*

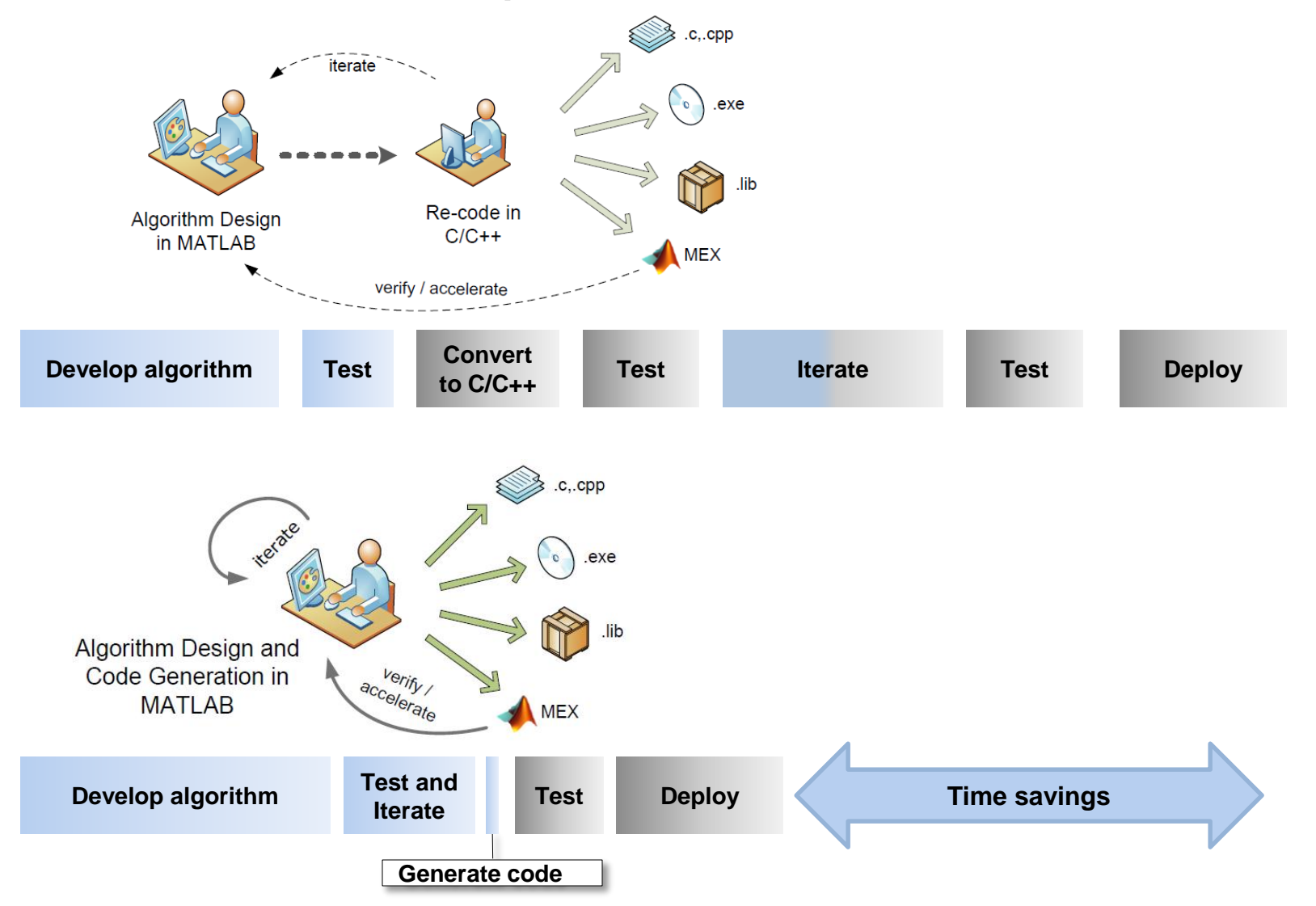

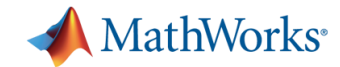

### **Takeaways**

- MATLAB provides a direct path to C code
	- Both floating-point and fixed-point
- Suitable for applications where
	- Source code is required
	- Small memory footprint is required
- Automatic Code Generation
	- accelerates design iterations
	- reduces verification effort

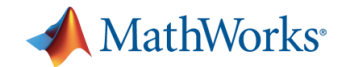

## **More Information**

- To learn more, visit the product page: [mathworks.com/products/matlab-coder](http://www.mathworks.com/products/matlab-coder)
- To request a trial license:
	- Talk to your MathWorks account manager to request a trial license and set up a guided evaluation with an application engineer
- Contact us
	- [info@mathworks.com.au](mailto:info@mathworks.com.au)
	- 02 8669 4700

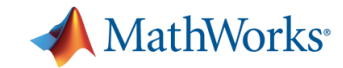

### **Training courses - Sydney**

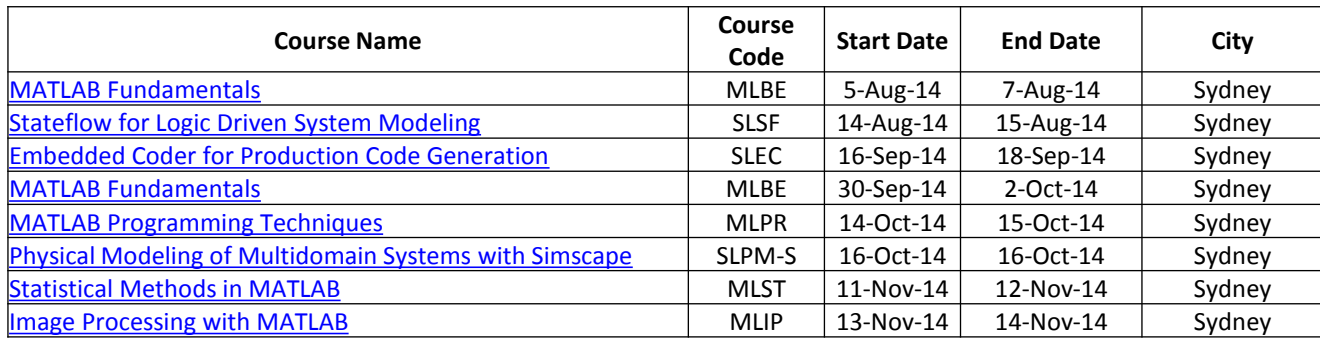

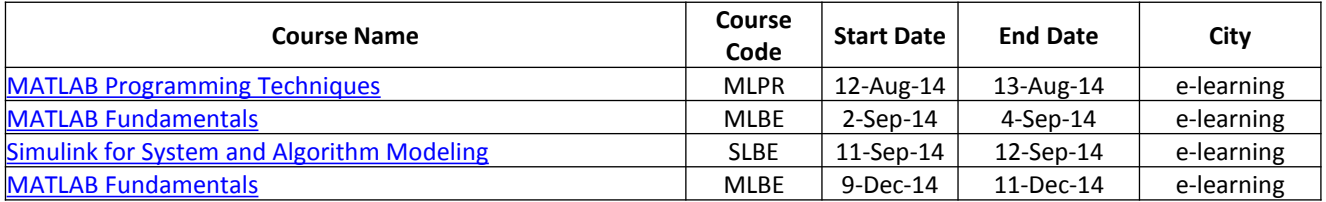

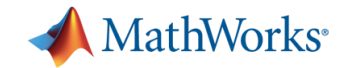

### **Training courses - Adelaide**

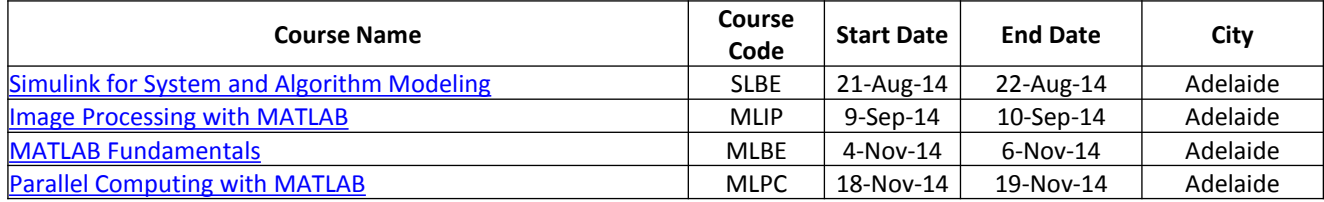

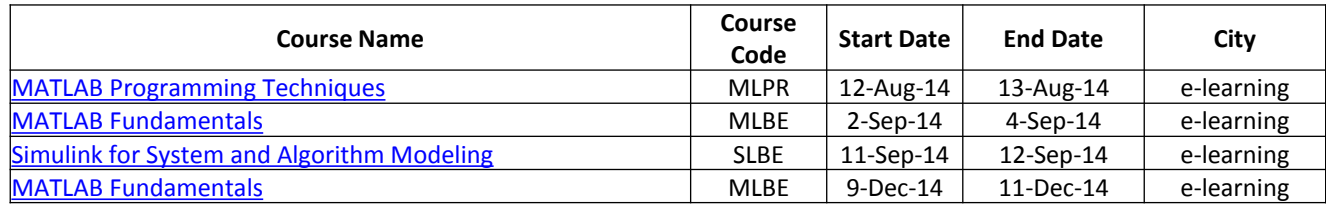

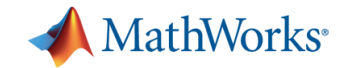

### **Training courses - Brisbane**

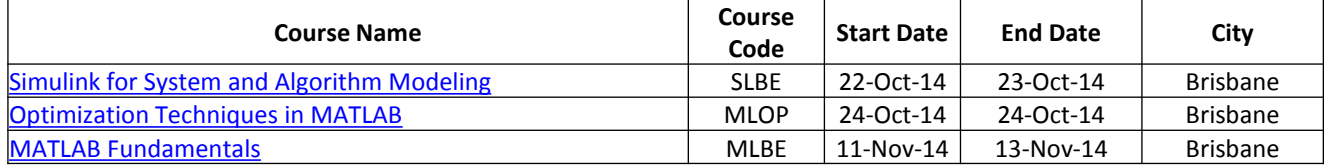

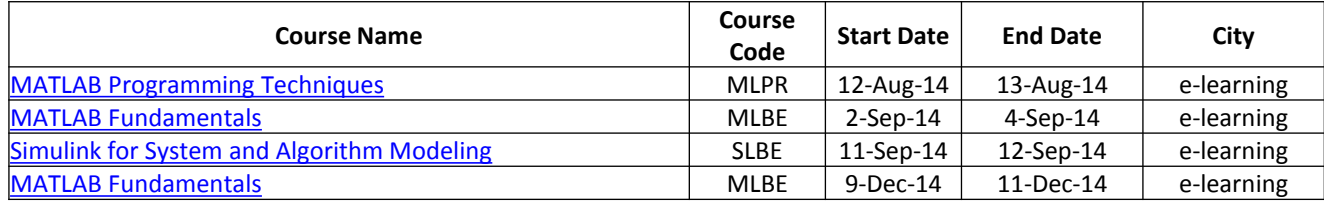

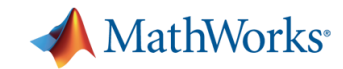

### **Training courses - Melbourne**

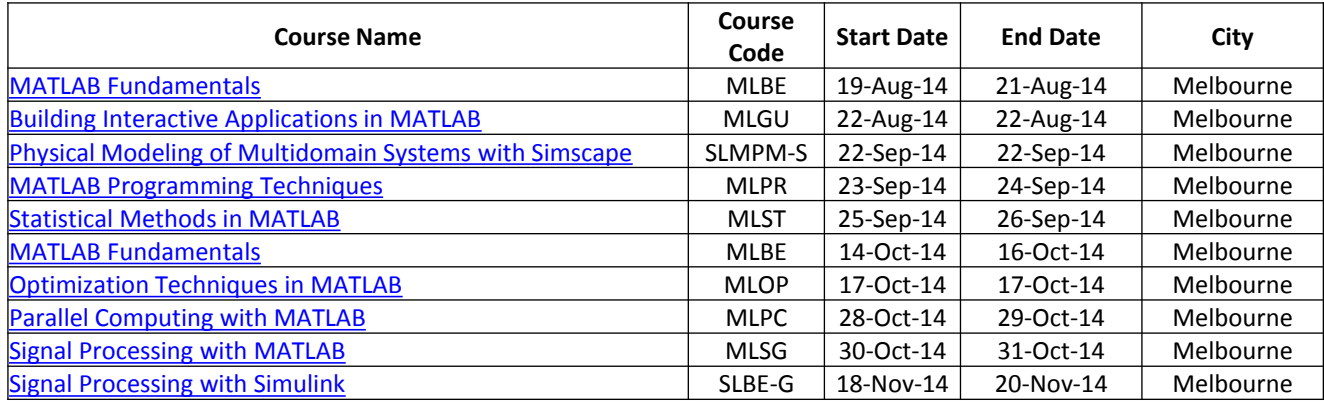

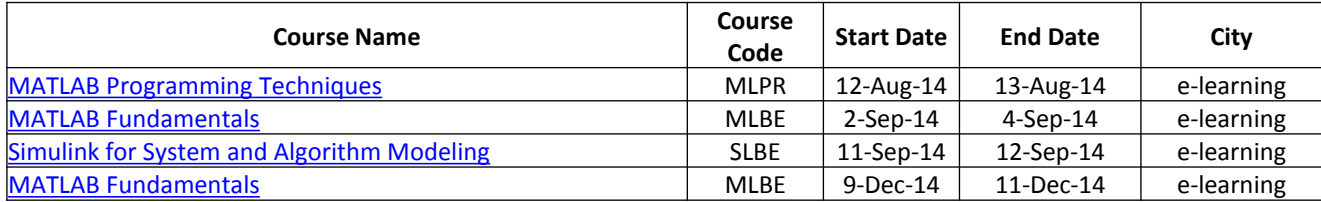

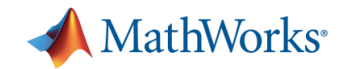

### **Training courses - Perth**

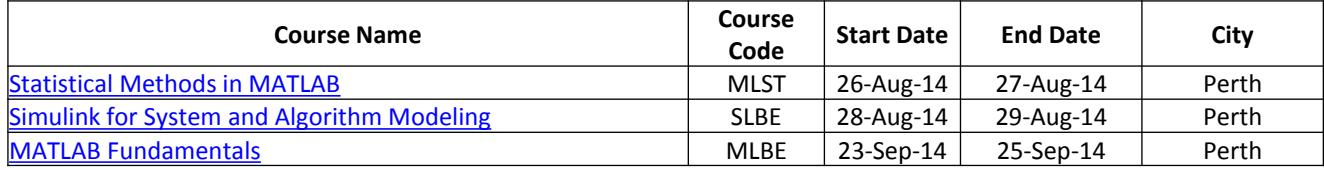

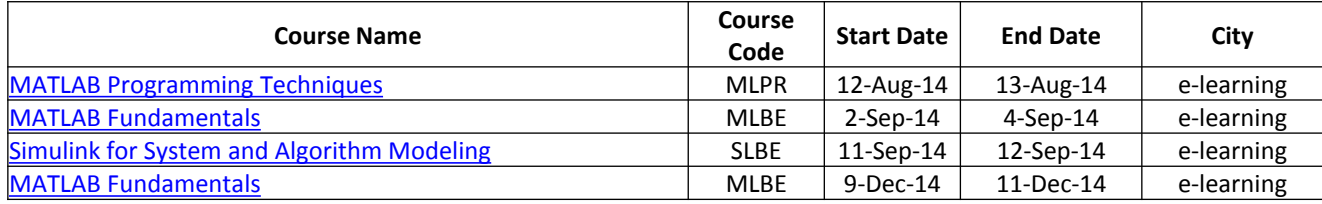

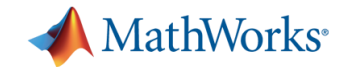

### **Training courses - New Zealand**

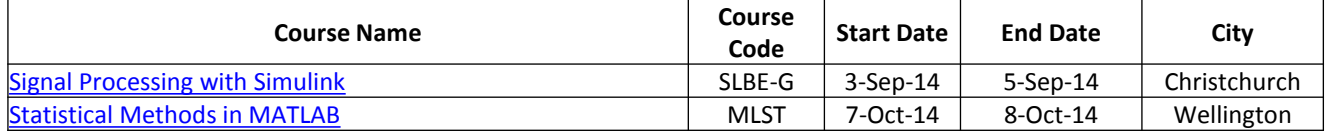

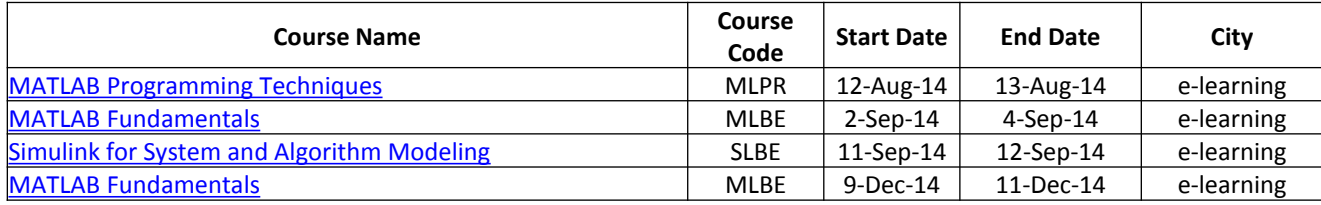

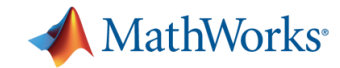

### **Training courses - OnLine**

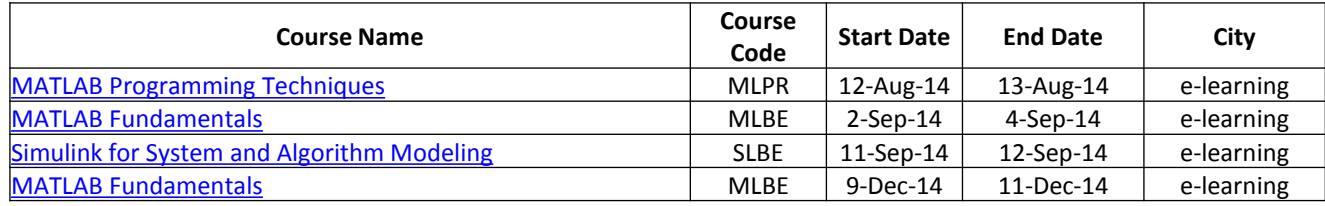

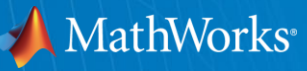

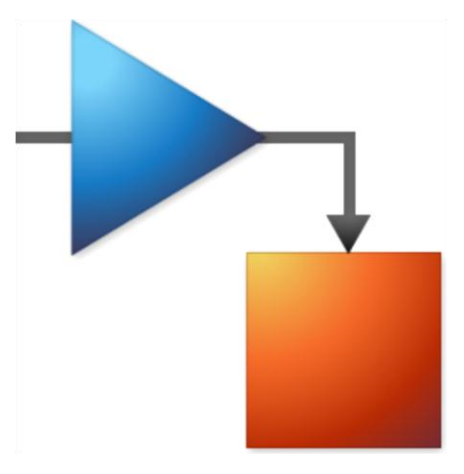

© 2014 The MathWorks, Inc. MATLAB and Simulink are registered trademarks of The MathWorks, Inc. See [www.mathworks.com/trademarks](http://www.mathworks.com/trademarks) for a list of additional trademarks. Other product or brand names may be trademarks or registered trademarks of their respective holders.

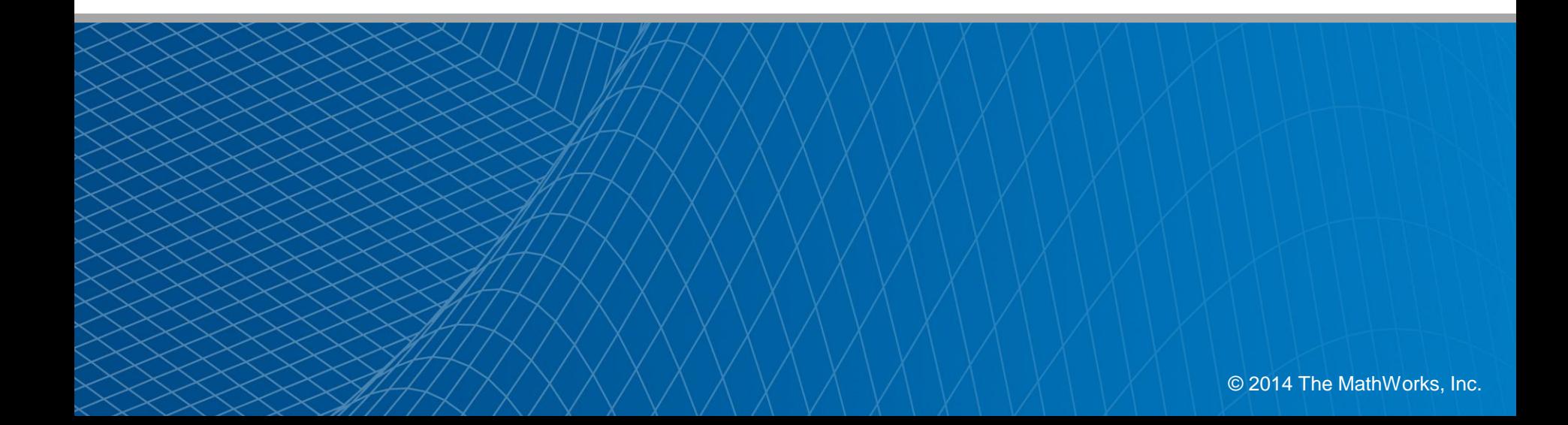